# **KUSB-3100**

# User's Manual

KUSB3100-900-01 Rev. A / January 2005

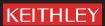

## **WARRANTY**

Keithley Instruments, Inc. warrants this product to be free from defects in material and workmanship for a period of 3 years from date of shipment.

Keithley Instruments, Inc. warrants the following items for 90 days from the date of shipment: probes, cables, rechargeable batteries, diskettes, and documentation.

During the warranty period, we will, at our option, either repair or replace any product that proves to be defective.

To exercise this warranty, write or call your local Keithley representative, or contact Keithley headquarters in Cleveland, Ohio. You will be given prompt assistance and return instructions. Send the product, transportation prepaid, to the indicated service facility. Repairs will be made and the product returned, transportation prepaid. Repaired or replaced products are warranted for the balance of the original warranty period, or at least 90 days.

#### LIMITATION OF WARRANTY

This warranty does not apply to defects resulting from product modification without Keithley's express written consent, or misuse of any product or part. This warranty also does not apply to fuses, software, non-rechargeable batteries, damage from battery leakage, or problems arising from normal wear or failure to follow instructions.

THIS WARRANTY IS IN LIEU OF ALL OTHER WARRANTIES, EXPRESSED OR IMPLIED, INCLUDING ANY IMPLIED WARRANTY OF MERCHANTABILITY OR FITNESS FOR A PARTICULAR USE. THE REMEDIES PROVIDED HEREIN ARE BUYER'S SOLE AND EXCLUSIVE REMEDIES.

NEITHER KEITHLEY INSTRUMENTS, INC. NOR ANY OF ITS EMPLOYEES SHALL BE LIABLE FOR ANY DIRECT, INDIRECT, SPECIAL, INCIDENTAL OR CONSEQUENTIAL DAMAGES ARISING OUT OF THE USE OF ITS INSTRUMENTS AND SOFTWARE EVEN IF KEITHLEY INSTRUMENTS, INC., HAS BEEN ADVISED IN ADVANCE OF THE POSSIBILITY OF SUCH DAMAGES. SUCH EXCLUDED DAMAGES SHALL INCLUDE, BUT ARE NOT LIMITED TO: COSTS OF REMOVAL AND INSTALLATION, LOSSES SUSTAINED AS THE RESULT OF INJURY TO ANY PERSON, OR DAMAGE TO PROPERTY.

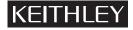

A GREATER MEASURE OF CONFIDENCE

Keithley Instruments, Inc.

Corporate Headquarters • 28775 Aurora Road • Cleveland, Ohio 44139 440-248-0400 • Fax: 440-248-6168 • 1-888-KEITHLEY (534-8453) • www.keithley.com

# KUSB-3100 User's Manual

©2005, Keithley Instruments, Inc. All rights reserved. First Printing, January 2005 Cleveland, Ohio, U.S.A. Document Number: KUSB3100-900-01 Rev. A

# **Manual Print History**

The print history shown below lists the printing dates of all Revisions and Addenda created for this manual. The Revision Level letter increases alphabetically as the manual undergoes subsequent updates. Addenda, which are released between Revisions, contain important change information that the user should incorporate immediately into the manual. Addenda are numbered sequentially. When a new Revision is created, all Addenda associated with the previous Revision of the manual are incorporated into the new Revision of the manual. Each new Revision includes a revised copy of this print history page.

# KEITHLEY

# **Safety Precautions**

The following safety precautions should be observed before using this product and any associated instrumentation. Although some instruments and accessories would normally be used with non-hazardous voltages, there are situations where hazardous conditions may be present.

This product is intended for use by qualified personnel who recognize shock hazards and are familiar with the safety precautions required to avoid possible injury. Read and follow all installation, operation, and maintenance information carefully before using the product. Refer to the manual for complete product specifications.

If the product is used in a manner not specified, the protection provided by the product may be impaired.

The types of product users are:

**Responsible body** is the individual or group responsible for the use and maintenance of equipment, for ensuring that the equipment is operated within its specifications and operating limits, and for ensuring that operators are adequately trained.

**Operators** use the product for its intended function. They must be trained in electrical safety procedures and proper use of the instrument. They must be protected from electric shock and contact with hazardous live circuits.

Maintenance personnel perform routine procedures on the product to keep it operating properly, for example, setting the line voltage or replacing consumable materials. Maintenance procedures are described in the manual. The procedures explicitly state if the operator may perform them. Otherwise, they should be performed only by service personnel.

**Service personnel** are trained to work on live circuits, and perform safe installations and repairs of products. Only properly trained service personnel may perform installation and service procedures.

Keithley products are designed for use with electrical signals that are rated Measurement Category I and Measurement Category II, as described in the International Electrotechnical Commission (IEC) Standard IEC 60664. Most measurement, control, and data I/O signals are Measurement Category I and must not be directly connected to mains voltage or to voltage sources with high transient overvoltages. Measurement Category II connections require protection for high transient over-voltages often associated with local AC mains connections. Assume all measurement, control, and data I/O connections are for connection to Category I sources unless otherwise marked or described in the Manual.

Exercise extreme caution when a shock hazard is present. Lethal voltage may be present on cable connector jacks or test fixtures. The American National Standards Institute (ANSI) states that a shock hazard exists when voltage levels greater than 30V RMS, 42.4V peak, or 60VDC are present. A good safety practice is to expect that hazardous voltage is present in any unknown circuit before measuring.

Operators of this product must be protected from electric shock at all times. The responsible body must ensure that operators are prevented access and/or insulated from every connection point. In some cases, connections must be exposed to potential human contact. Product operators in these circumstances must be trained to protect themselves from the risk of electric shock. If the circuit is capable of operating at or above 1000 volts, **no conductive part of the circuit may be exposed.** 

Do not connect switching cards directly to unlimited power circuits. They are intended to be used with impedance limited sources. NEVER connect switching cards directly to AC mains. When connecting sources to switching cards, install protective devices to limit fault current and voltage to the card.

Before operating an instrument, make sure the line cord is connected to a properly grounded power receptacle. Inspect the connecting cables, test leads, and jumpers for possible wear, cracks, or breaks before each use.

When installing equipment where access to the main power cord is restricted, such as rack mounting, a separate main input power disconnect device must be provided, in close proximity to the equipment and within easy reach of the operator.

For maximum safety, do not touch the product, test cables, or any other instruments while power is applied to the circuit under test. ALWAYS remove power from the entire test system and discharge any capacitors before: connecting or disconnecting cables or jumpers, installing or removing switching cards, or making internal changes, such as installing or removing jumpers.

Do not touch any object that could provide a current path to the common side of the circuit under test or power line (earth) ground. Always make measurements with dry hands while standing on a dry, insulated surface capable of withstanding the voltage being measured.

The instrument and accessories must be used in accordance with its specifications and operating instructions or the safety of the equipment may be impaired.

Do not exceed the maximum signal levels of the instruments and accessories, as defined in the specifications and operating information, and as shown on the instrument or test fixture panels, or switching card.

When fuses are used in a product, replace with same type and rating for continued protection against fire hazard.

Chassis connections must only be used as shield connections for measuring circuits, NOT as safety earth ground connections.

If you are using a test fixture, keep the lid closed while power is applied to the device under test. Safe operation requires the use of a lid interlock.

If a  $\stackrel{\triangle}{=}$  screw is present, connect it to safety earth ground using the wire recommended in the user documentation.

The \( \frac{1}{2} \) symbol on an instrument indicates that the user should refer to the operating instructions located in the manual.

The symbol on an instrument shows that it can source or measure 1000 volts or more, including the combined effect of normal and common mode voltages. Use standard safety precautions to avoid personal contact with these voltages.

The  $\overrightarrow{h}$  symbol indicates a connection terminal to the equipment frame.

The **WARNING** heading in a manual explains dangers that might result in personal injury or death. Always read the associated information very carefully before performing the indicated procedure.

The **CAUTION** heading in a manual explains hazards that could damage the instrument. Such damage may invalidate the warranty.

Instrumentation and accessories shall not be connected to humans.

Before performing any maintenance, disconnect the line cord and all test cables.

To maintain protection from electric shock and fire, replacement components in mains circuits, including the power transformer, test leads, and input jacks, must be purchased from Keithley Instruments. Standard fuses, with applicable national safety approvals, may be used if the rating and type are the same. Other components that are not safety related may be purchased from other suppliers as long as they are equivalent to the original component. (Note that selected parts should be purchased only through Keithley Instruments to maintain accuracy and functionality of the product.) If you are unsure about the applicability of a replacement component, call a Keithley Instruments office for information.

To clean an instrument, use a damp cloth or mild, water based cleaner. Clean the exterior of the instrument only. Do not apply cleaner directly to the instrument or allow liquids to enter or spill on the instrument. Products that consist of a circuit board with no case or chassis (e.g., data acquisition board for installation into a computer) should never require cleaning if handled according to instructions. If the board becomes contaminated and operation is affected, the board should be returned to the factory for proper cleaning/servicing.

# **Table of Contents**

| About this Manual                               | (i |
|-------------------------------------------------|----|
| Intended Audience x                             | i  |
| What You Should Learn from this Manual x        | i  |
| Conventions Used in this Manual xi              | ii |
| Related Information xii                         | i  |
| Where To Get Helpxii                            | ίi |
| Chapter 1: Overview                             |    |
| Features                                        | 2  |
| Supported Software                              | 3  |
| Chapter 2: Principles of Operation              |    |
| Analog Input Features                           | 7  |
| Analog Input Channels                           | 7  |
| Specifying a Single Analog Input Channel        | 7  |
| Specifying One or More Analog Input Channels    | 8  |
| Input Resolution                                | 8  |
| Input Ranges and Gains                          | 9  |
| Specifying the Gain for a Single Channel 10     | 0  |
| Specifying the Gain for One or More Channels 10 | 0  |
| Input Sample Clock Sources                      | 0  |
| Analog Input Conversion Modes                   | 1  |
| Single-Value Operations                         | 1  |
| Continuous Scan Mode                            | 2  |
| Input Triggers                                  | 3  |
| Data Transfer                                   | 4  |
| Data Format                                     | 4  |
| Error Conditions                                | 5  |

| Analog Output Features                       |
|----------------------------------------------|
| Analog Output Channels                       |
| Specifying a Single Analog Output Channel 16 |
| Specifying Analog Output Channels 17         |
| Output Resolution                            |
| Output Ranges and Gains                      |
| Output Trigger                               |
| Output Clock                                 |
| Output Conversion Modes                      |
| Single-Value Operations                      |
| Continuous Output Mode                       |
| Data Transfer                                |
| Data Format                                  |
| Error Conditions                             |
| Digital I/O Features                         |
| Digital I/O Lines                            |
| Resolution                                   |
| Operation Modes                              |
| Counter/Timer Features                       |
| C/T Channels                                 |
| C/T Clock Sources                            |
| Gate Types                                   |
| Pulse Duty Cycles                            |
| Counter/Timer Operation Modes                |
| Event Counting                               |
| Frequency Measurement                        |
| Edge-to-Edge Measurement                     |
| Rate Generation                              |

| Chapter 3: Supported Device Driver Capabilities 33           |
|--------------------------------------------------------------|
| Chapter 4: Programming Flowcharts 43                         |
| Single-Value Operations                                      |
| Continuous A/D Operations                                    |
| Continuous D/A Operations                                    |
| Event Counting Operations                                    |
| Frequency Measurement Operations                             |
| Edge-to-Edge Measurement Operations                          |
| Pulse Output Operations                                      |
| Simultaneous Operations                                      |
| Chapter 5: Troubleshooting                                   |
| General Checklist                                            |
| Service and Support                                          |
| Chapter 6: Calibration79                                     |
| Using the KUSB-3100 Calibration Utility                      |
| Calibrating the Analog Input Subsystem                       |
| Connecting a Precision Voltage Source 82                     |
| Using the Auto-Calibration Procedure 82                      |
| Using the Manual Calibration Procedure 83                    |
| Calibrating the Analog Output Subsystem                      |
| Appendix A: Specifications 87                                |
| Appendix B: Connector Pin Assignments 99                     |
| Appendix C: Reading from or Writing to the Digital Registers |
| Indov 107                                                    |

# About this Manual

This manual describes the features of the KUSB-3100 module, the capabilities of the device driver, and how to program this module using DT-Open Layers™ software. Troubleshooting information is also provided.

#### **Intended Audience**

This document is intended for engineers, scientists, technicians, or others responsible for using and/or programming the KUSB-3100 module for data acquisition operations in Microsoft® Windows 2000 or Windows XP. It is assumed that you have some familiarity with data acquisition principles and that you understand your application.

#### What You Should Learn from this Manual

This manual provides detailed information about the features of the KUSB-3100 module and the capabilities of the device driver. The manual is organized as follows:

- Chapter 1, "Overview," describes the major features of the KUSB-3100 module, as well as the supported software for the module.
- Chapter 2, "Principles of Operation," describes all of the features
  of the module and how to use them in your application.
- Chapter 3, "Supported Device Driver Capabilities," lists the data acquisition subsystems and the associated features accessible using the device driver.

- Chapter 4, "Programming Flowcharts," describes the processes you must follow to program the subsystems on the KUSB-3100 module using DT-Open Layers-compliant software.
- Chapter 5, "Troubleshooting," provides information that you can use to resolve problems with the module and the device driver, should they occur.
- Chapter 6, "Calibration," describes how to calibrate the analog I/O circuitry of the KUSB-3100 module.
- Appendix A, "Specifications," lists the specifications of the module.
- Appendix B, "Connector Pin Assignments," shows the screw terminal assignments for the module.
- Appendix C, "Reading from or Writing to the Digital Registers," describes register-level functions you can use to program the digital I/O lines of the module.
- An index completes this manual.

#### **Conventions Used in this Manual**

The following conventions are used in this manual:

- Notes provide useful information or information that requires special emphasis, cautions provide information to help you avoid losing data or damaging your equipment, and warnings provide information to help you avoid catastrophic damage to yourself or your equipment.
- Items that you select or type are shown in **bold**.

### **Related Information**

Refer to the following documents for more information on using the KUSB-3100 module:

- *KUSB-3100 Getting Started Manual* provided with the module. This manual describes how to install and wire signals to the KUSB-3100 module.
- DataAcq SDK User's Manual. For programmers who are developing their own application programs using the Microsoft C compiler, this manual describes how to use the DT-Open Layers™ DataAcq SDK™ in Windows 2000 or Windows XP to access the capabilities of your module.
- DTx-EZ Getting Started Manual. This manual describes how to use the ActiveX controls provided in DTx-EZ™ to access the capabilities of your module in Microsoft Visual Basic® or Visual C++®.
- DT-LV Link Getting Started Manual. This manual describes how to use DT-LV Link™ with the LabVIEW® graphical programming language to access the capabilities of your module.
- Microsoft Windows 2000 or Windows XP documentation.
- USB web site (http://www.usb.org).
- Omega Complete Temperature Measurement Handbook and Encyclopedia®. This document, published by Omega Engineering, provides information on how to linearize voltage values into temperature readings for various thermocouple types.

## Where To Get Help

Should you run into problems installing or using your KUSB-3100 module, please call the Keithley Technical Support Department.

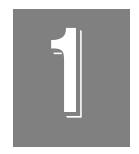

# Overview

| Features |      |      |     | <br>• • | <br> | <br>• | <br> | • | <br>٠. | • | ٠. | • | <br>• | <br> | • |      | • | <br>• | 2 |
|----------|------|------|-----|---------|------|-------|------|---|--------|---|----|---|-------|------|---|------|---|-------|---|
| Supporte | d So | ftwa | are | <br>    | <br> | <br>  | <br> |   | <br>   |   |    |   |       | <br> |   | <br> |   |       | 3 |

# **Features**

The KUSB-3100 module is an economy, multifunction mini-instrument. Table 1 lists the key features of the module.

Analog Analog 1/0 Sample Digital Counter/ Resolution 1/0 Timer<sup>a</sup> Inputs Outputs Range Rate 8 SE 2 +10 V 50 kS/s 8 in, 1 12-bit 8 out

Table 1: Key Features of the KUSB-3100 Module

a. This counter/timer channel allows you to perform event counting, frequency
measurement, edge-to-edge measurement, and continuous pulse output (rate generation)
operations.

In addition, the KUSB-3100 module provides these features:

- 16-location channel-gain list. You can cycle through the channel-gain list using continuous scan mode or triggered scan mode.
- 2-location output channel list. You can update both analog output channels simultaneously at up to 50 kSamples/s.
- 8 fixed digital input lines and 8 fixed digital output lines.
- One 32-bit counter/timer (C/T) channel that performs event counting, frequency measurement, edge-to-edge measurement, and rate generation operations (the resolution of the C/T is 16-bits in this mode).
- Internal and external A/D clock sources.
- Internal and external A/D trigger sources.
- No external power supply required. These are low-power required (less than 100 mA draw).

# 1

# Supported Software

The following software is provided with the KUSB-3100 module:

- **Device Driver** This software must be installed and loaded before you can use a KUSB-3100 module with any of the supported software packages or utilities.
- The Quick Data Acq application This application provides a quick way to get your module up and running. Using the Quick Data Acq application, you can verify the features of the module, display data on the screen, and save data to disk.
- DataAcq SDK This DT-Open Layers Software Develop Kit (SDK) allows programmers to develop application programs for the KUSB-3100 using the Microsoft C compiler in Windows 2000 or Windows XP.
- DTx-EZ This software package contains ActiveX controls that allow Microsoft Visual Basic® or Visual C++® programmers to access the capabilities of the KUSB-3100 module.
- **DT-LV Link** This software package allows LabVIEW® programmers to access the capabilities of the KUSB-3100 module.

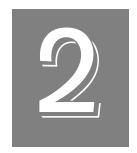

# **Principles of Operation**

| Analog Input Features  | . 7 |
|------------------------|-----|
| Analog Output Features | 16  |
| Digital I/O Features   | 23  |
| Counter/Timer Features | 25  |

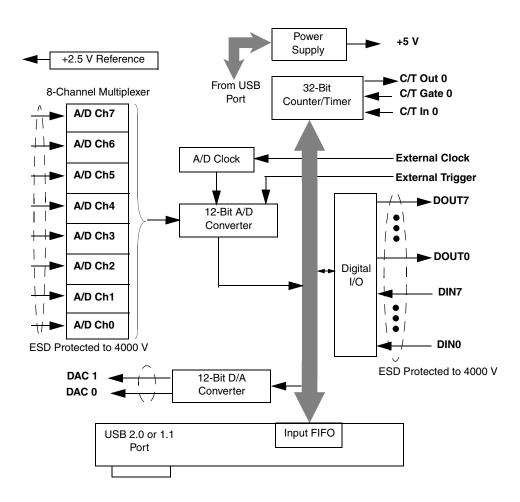

Figure 1 shows a block diagram of the KUSB-3100 module.

Figure 1: Block Diagram of the KUSB-3100 Module

## 2

# **Analog Input Features**

This section describes the following features of analog input (A/D) operations on the KUSB-3100 module:

- · Analog input channels, described on this page;
- Input resolution, described on page 8;
- Input ranges and gains, described on page 9;
- Input sample clock sources, described on page 10;
- Analog input conversion modes, described on page 11;
- Input triggers, described on page 13;
- Data format and transfer, described on page 14; and
- Error conditions, described on page 15.

# **Analog Input Channels**

The KUSB-3100 module provides eight single-ended analog input channels. The module can acquire data from a single analog input channel or from a group of analog input channels.

The following subsections describe how to specify the channels.

### Specifying a Single Analog Input Channel

The simplest way to acquire data from a single analog input channel is to specify the channel for a single-value analog input operation using software; refer to page 11 for more information about single-value operations.

You can also specify a single channel using the analog input channel-gain list, described in the next section.

### Specifying One or More Analog Input Channels

You can read data from one or more analog input channels using an analog input channel-gain list. You can group the channels in the list sequentially (starting either with 0 or with any other analog input channel) or randomly. You can also specify a single channel or the same channel more than once in the list.

Using software, specify the channels in the order you want to sample them. You can enter up to 16 entries in the channel-gain list. The channels are read in order from the first entry in the list to the last entry in the list. Refer to page 11 for more information about the supported conversion modes.

The maximum rate at which the module can read the analog input channels is 50 kSamples/s. Therefore, if you specify two analog input channels in the channel-gain list, the maximum sampling rate is 25 kSamples/s for each channel. Likewise, if you specify 16 analog input channels in the channel-gain list, the maximum sampling rate is 3.125 kSamples/s for each channel.

## Input Resolution

The KUSB-3100 module provides a resolution of 12-bits. Note that the resolution is fixed; it cannot be programmed in software.

# **Input Ranges and Gains**

The KUSB-3100 module features an input range of  $\pm 10$  V. Use software to specify the input range. Note that this is the range for the entire analog input subsystem, not the range per channel.

The KUSB-3100 module supports programmable gains to allow many more effective input ranges. Table 2 lists the supported gains and effective input ranges for each module.

**Table 2: Effective Input Range** 

| Gain | Bipolar Input Range |
|------|---------------------|
| 1    | ±10 V               |
| 2    | ±5 V                |
| 4    | ±2.5 V              |
| 8    | ±1.25 V             |

For each channel on the KUSB-3100 module, choose the gain that has the smallest effective range that includes the signal you want to measure. For example, if your analog input signal ranges between –2.0 V and +2.0, specify a gain of 4 for the channel; the effective input range for this channel is then –2.5 V to +2.5 V, which provides the best sampling accuracy for that channel.

The way you specify gain depends on how you specified the channels, as described in the following subsections.

### Specifying the Gain for a Single Channel

The simplest way to specify gain for a single channel is to specify the gain for a single-value analog input operation using software; refer to page 11 for more information about single-value operations.

You can also specify the gain for a single channel using an analog input channel-gain list, described in the next section.

### Specifying the Gain for One or More Channels

You can specify the gain for one or more analog input channels using an analog input channel-gain list. Using software, set up the channel-gain list by specifying the gain for each entry in the list.

For example, assume the analog input channel-gain list contains three entries: channels 5, 6, and 7 and gains 2, 4, and 1. A gain of 2 is applied to channel 5, a gain of 4 is applied to channel 6, and a gain of 1 is applied to channel 7.

# Input Sample Clock Sources

You can use one of the following clock sources to pace an analog input operation:

• Internal clock – Using software, specify the clock source as internal and the clock frequency at which to pace the operation. The minimum frequency of the internal clock is 30 Hz; the maximum frequency of the internal clock is 50 kHz.

According to sampling theory (Nyquist Theorem), specify a frequency that is at least twice as fast as the input's highest frequency component. For example, to accurately sample a 2 kHz signal, specify a sampling frequency of at least 4 kHz. Doing so avoids an error condition called *aliasing*, in which high frequency input components erroneously appear as lower frequencies after sampling.

2

 External clock – An external clock is useful when you want to pace acquisitions at rates not available with the internal clock or when you want to pace at uneven intervals. The minimum frequency of the external clock can be less than 30 Hz; the maximum frequency of the external clock is 50 kHz.

Connect an external clock to the Ext Clock In signal on the KUSB-3100 module. Conversions start on the rising edge of the external clock input signal.

Using software, specify the clock source as external. The clock frequency is always equal to the frequency of the external sample clock input signal that you connect to the module.

# **Analog Input Conversion Modes**

The KUSB-3100 module supports the following conversion modes:

- Single-value operations, described on this page.
- Continuous scan operations, described on page 12.

### Single-Value Operations

Single-value operations are the simplest to use. Using software, you specify the range, gain, and analog input channel. The module acquires the data from the specified channel and returns the data immediately. For a single-value operation, you cannot specify a clock source, trigger source, scan mode, or buffer.

Single-value operations stop automatically when finished; you cannot stop a single-value operation.

#### Continuous Scan Mode

Use continuous scan mode if you want to accurately control the period between conversions of individual channels in a channel-gain list.

When it receives a software trigger, the module cycles through the channel-gain list, acquiring and converting the data for each entry in the list (this process is defined as the scan). The module then wraps to the start of the channel-gain list and repeats the process continuously until either the allocated buffers are filled or until you stop the operation. Refer to page 14 for more information about buffers.

The conversion rate is determined by the frequency of the internal sample clock; refer to page 10 for more information about the internal sample clock. The sample rate, which is the rate at which a single entry in the channel-gain list is sampled, is determined by the frequency of the input sample clock divided by the number of entries in the channel-gain list.

To select continuous scan mode, use software to specify the data flow as continuous.

Figure 2 illustrates continuous scan mode using a channel-gain list with three entries: channel 0, channel 1, and channel 2. In this example, analog input data is acquired on each clock pulse of the input sample clock. When it reaches the end of the channel-gain list, the module wraps to the beginning of the channel-gain list and repeats this process. Data is acquired continuously.

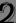

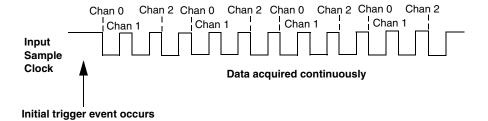

Figure 2: Continuous Scan Mode

## Input Triggers

A trigger is an event that occurs based on a specified set of conditions. Acquisition starts when the module detects the initial trigger event and stops when the specified number of samples has been acquired (if the buffer wrap mode is none, described on page 14), or when you stop the operation. Note that when you stop the operation, the module completes the reading of the channel-gain list.

The KUSB-3100 module supports the following trigger sources:

- **Software trigger** A software trigger event occurs when you start the analog input operation (the computer issues a write to the module to begin conversions). Using software, specify the trigger source as a software trigger.
- External digital (TTL) trigger An external digital (TTL) trigger event occurs when the module detects a high-to-low transition on the Ext Trig In signal connected to the module. Using software, specify the trigger source as a falling-edge external digital trigger (trigger source extra).

#### **Data Transfer**

Before you begin acquiring data, you must allocate buffers to hold the data. During acquisition, a Buffer Done message is returned whenever a buffer is filled. This allows you to move and/or process the data as needed.

It is recommended that you allocate a minimum of three buffers for analog input operations, specifying one of the following buffer wrap modes in software:

- None Data is written to multiple allocated input buffers continuously; when no more empty buffers are available, the operation stops. This wrap mode guarantees gap-free data.
- Multiple Data is written to multiple allocated input buffers
  continuously; if no more empty buffers are available, the module
  overwrites the data in the current buffer, starting with the first
  location in the buffer. This process continues indefinitely until
  you stop it. This mode does not guarantee gap-free data.

### **Data Format**

The KUSB-3100 module uses twos complement encoding to represent bipolar input ranges. In software, the analog input value is returned as a code.

To convert a twos complement code into a voltage, use the following formulas:

$$LSB = \frac{FSR}{2^{N}} = \frac{20 \text{ V}}{4096} = 0.0048828 \text{ V}$$

$$Code_{Offset\ Binary} = Code_{Twos\ Complement}\ XOR\ 2^{N-1}$$

Vin = Code<sub>Offset Binary</sub> \* LSB + Offset

#### where,

- *FSR* is the full-scale range (20 V).
- *N* is the input resolution (12 bits).
- *LSB* is the least significant bit (0.0048828 V).
- *Vin* is the analog voltage.
- *Code*<sub>Twos Complement</sub> is the raw count used by the software to represent the voltage in twos complement notation.
- *Offset* is the actual minus full-scale value (–10 V).
- Code<sub>OffsetBinary</sub> is the raw count used by the software to represent the voltage in offset binary notation.

For example, assume that the software returns a code of 3072 for the analog input value. Determine the analog input voltage as follows:

$$Code_{Offset\ Binary} = Code_{Twos\ Complement}\ XOR\ 2^{N-1}$$

$$Code_{Offset\ Binary} = 3072\ XOR\ 2048 = 1024$$

$$Vin = 1024 * 0.0048828 V + -10 V$$

$$Vin = -5.00 V$$

### **Error Conditions**

An overrun condition is reported if the A/D sample clock rate is too fast. This error is reported if a new A/D sample clock pulse occurs while the ADC is busy performing a conversion from the previous A/D sample clock pulse. It is up to the host application to handle this error either by ignoring the error or stopping acquisition. To avoid this error, use a slower sampling rate.

# Analog Output Features

This section describes the following features of analog output operations:

- Analog output channels, described on this page;
- Output resolution, described on page 17;
- Output ranges and gains, described on page 17;
- Output trigger, described on page 17,
- Output clock, described on page 18,
- Data format and transfer, described on page 21; and
- Error conditions, described on page 22.

# **Analog Output Channels**

The KUSB-3100 module provides two analog output channels (DACs). The module can output data from a single analog output channel or from both analog output channels.

The following subsections describe how to specify the channels.

### Specifying a Single Analog Output Channel

The simplest way to output data from a single analog output channel is to use single-value analog output mode, specifying the analog output channel that you want to update; refer to page 18 for more information about single-value operations.

You can also specify a single analog output channel using the output channel list, described in the next section.

### Specifying Analog Output Channels

You can output data continuously from one or both analog output channels using the output channel list. If you want to output data from one analog output channel continuously, specify either 0 (DAC0) or 1 (DAC1) in the channel output list. If you want to output data to both analog output channels continuously, specify the output channel list in the following order: 0, 1.

Then, use software to specify the data flow mode as continuous for the D/A subsystem; refer to page 18 for more information on continuous analog output operations.

## **Output Resolution**

The KUSB-3100 module provides a fixed output resolution of 12 bits. Note that the resolution is fixed; it cannot be programmed in software.

## **Output Ranges and Gains**

The KUSB-3100 module provides a fixed output range of  $\pm 10$  V (the gain is ignored).

## **Output Trigger**

A trigger is an event that occurs based on a specified set of conditions. The KUSB-3100 module supports a software trigger for starting analog output operations. The module starts outputting data when it receives a software command (trigger).

Use software to specify the trigger source for the D/A subsystem as a software trigger.

# **Output Clock**

When in continuous output mode, described on page 19, you can update both analog output channels simultaneously using the internal clock on the KUSB-3100 module.

Using software, specify the clock source for the D/A subsystem as internal and specify a frequency between 30 Hz to 50 kHz at which to update the analog output channels.

**Note:** The output clock frequency that you specify is the frequency at which both analog output channels are simultaneously updated.

## **Output Conversion Modes**

The KUSB-3100 module supports the following output conversion modes:

- Single-value output operations, described on this page.
- Continuous output operations, described on page 19.

### Single-Value Operations

Single-value operations are the simplest to use but offer the least flexibility and efficiency. Use software to specify the analog output channel, and the value to output from the analog output channel. Since a single-value operation is not clocked, you cannot specify a clock source, trigger source, or buffer.

Single-value operations stop automatically when finished; you cannot stop a single-value operation.

# 2

### Continuous Output Mode

Use continuously paced analog output mode if you want to accurately control the period between D/A conversions or write a waveform to one or more analog output channels.

Use software to configure the output channel list, as described on page 16. Then, allocate a buffer that contains the values to write to the analog output channels that are specified in the output channel list. For example, if your output channel list contains DAC0 and DAC1, specify your buffer as follows: first value for DAC0, first value for DAC1, second value for DAC1, second value for DAC1, and so on.

When it receives the software trigger, the module starts writing output values to the analog output channels specified in the output channel list. The operation repeats continuously until either all the data is output from the buffers (if buffer wrap mode is none) or you stop the operation (if buffer wrap mode is multiple). Refer to page 21 for more information about buffer modes.

**Note:** Make sure that the host computer transfers data to the analog output channels fast enough so that they do not empty completely; otherwise, an underrun error results.

To select continuously paced analog output mode, use software to specify the data flow as continuous, the buffer wrap mode as none or multiple, the trigger source and output clock as internal, and the output clock frequency (between 30 Hz and 50 kHz).

To stop a continuously paced analog output operation, you can stop sending data to the module, letting the module stop when it runs out of data, or you can perform either an orderly stop or an abrupt stop using software. In an orderly stop, the module finishes outputting the specified number of samples, then stops; all subsequent triggers are ignored. In an abrupt stop, the module stops outputting samples immediately; all subsequent triggers are ignored.

### **Data Transfer**

If you are using continuous output mode, you must allocate and fill multiple buffers with the appropriate data before starting the operation, and specify one of the following buffer wrap modes in software:

- None Data is written from multiple output buffers continuously; when no more buffers of data are available, the continuous output operation stops. This mode guarantees gap-free data.
- Multiple Data is written from multiple output buffers continuously; when no more buffers of data are available, the module returns to the first location of the first buffer and continues writing data. This process continues indefinitely until you stop it. This mode does not guarantee gap-free data.

A Buffer Done message is returned whenever the last value in a buffer is output. This allows you to fill the buffer or provide a new buffer, as needed.

**Note:** An underrun error can result if your buffer size is too small, if you do not allocate enough buffers, or if your output frequency is too fast.

# 2

### **Data Format**

The KUSB-3100 module uses twos complement encoding for analog output values. In software, you need to supply a code that corresponds to the analog output value to output.

To convert a voltage into a twos complement code, use the following formulas:

$$LSB = \frac{FSR}{2^{N}} = \frac{20 \text{ V}}{4096} = 0.0048828 \text{ V}$$

$$Code_{Offset\ Binary} = \underline{Vout - Offset}$$

$$LSB$$

$$Code_{Twos\ Complement} = Code_{Offset\ Binary}\ XOR\ (2^{N-1})$$

where,

- *FSR* is the full-scale range (20 V).
- *N* is the input resolution (12 bits).
- *LSB* is the least significant bit (0.0048828).
- *Vout* is the analog voltage.
- *Offset* is the actual minus full-scale value (–10.0 V).
- Code<sub>OffsetBinary</sub> is the raw count used by the software to represent the voltage in offset binary notation.
- *Code*<sub>Twos Complement</sub> is the raw count used by the software to represent the voltage in twos complement notation.

$$Code_{Offset\ Binary} = \underline{Vout - Offset}$$
 LSB

Code<sub>OffsetBinary</sub> = 
$$\pm 5 \text{ V} - (-10 \text{ V}) = 3072$$
  
0.0048828 V

 $Code_{Twos\ Complement} = 3072\ XOR\ 2048$ 

 $Code_{Twos\ Complement} = 1024$ 

#### **Error Conditions**

The KUSB-3100 module can report an underrun error if the data for the analog output channels is not sent fast enough from the host computer. It is up to the host application to handle this error either by ignoring it or by stopping the output operation.

To avoid this error, try slowing down the output frequency, increasing the output buffer size, or allocating more output buffers.

**Note:** If no new data is available to be output by the analog output channels, the last value that was written to the analog output channels continues to be output by the analog output channels.

## Digital I/O Features

This section describes the following features of digital I/O operations:

- Digital I/O lines, described on this page;
- Resolution, described on page 23, and
- Operation modes, described on page 24.

#### Digital I/O Lines

The KUSB-3100 module provides 8 dedicated digital input lines and 8 dedicated digital output lines.

Using DT-Open Layers, you can specify the digital line that you want to read or write in a single-value digital I/O operation. Refer to page 24 for more information about single-value operations.

A digital line is high if its value is 1; a digital line is low if its value is 0. On power up or reset, a low value (0) is output from each of the digital output lines.

**Note:** You can also read or write to the digital I/O lines using direct register calls. Refer to Appendix C for more information on these calls.

#### Resolution

The resolution of the digital ports on the KUSB-3100 module is fixed at 8-bits.

#### **Operation Modes**

The KUSB-3100 module supports single-value digital I/O operations only. For a single-value operation, use software to specify digital input port A or digital output port A (the gain is ignored). Data is then read from or written to the digital lines associated with that port.

Single-value operations stop automatically when finished; you cannot stop a single-value operation.

#### 2

#### Counter/Timer Features

This section describes the following features of counter/timer (C/T) operations:

- C/T channels, described on this page;
- C/T clock sources, described on page 26;
- Gate types, described on page 26;
- Pulse types and duty cycles, described on page 27; and
- C/T operation modes, described on page 28.

#### **C/T Channels**

The KUSB-3100 module provides one 32-bit counter/timer (16 bits in rate generation mode). The counter accepts a C/T clock input signal (pulse input signal) and gate input signal, and outputs a pulse signal (clock output signal), as shown in Figure 3.

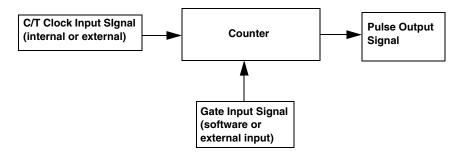

Figure 3: Counter/Timer Channel

#### **C/T Clock Sources**

The following clock sources are available for the counter/timers:

- Internal clock The internal clock uses a 24 MHz time base. Through software, specify the clock source as internal, and specify the frequency at which to pace the counter/timer operation. The frequency of the internal C/T clock can range from 15 Hz to 12 MHz.
- External clock An external clock is useful when you want to pace counter/timer operations at rates not available with the internal clock or if you want to pace at uneven intervals.

Connect an external clock with a maximum recommended frequency of 6 MHz to the Counter 0 In signal on the KUSB-3100 module. Using software, specify the C/T clock source as external, and specify a clock divider between 2 and 65536 to determine the actual frequency at which to pace the counter/timer operation. For example, if you connect a 6 MHz external C/T clock and use a clock divider of 2, the resulting C/T output frequency is 3 MHz. Counter/timer operations start on the falling edge of the Counter 0 In signal.

#### **Gate Types**

The edge or level of the Counter 0 Gate signal determines when a counter/timer operation is enabled. Using software, you can specify one of the following gate types:

- None A software command enables any counter/timer operation immediately after execution.
- Logic-high level external gate input Enables a counter/timer operation when Counter 0 Gate is high, and disables a counter/timer operation when Counter 0 Gate is low. Note that this gate type is used for event counting and rate generation modes; refer to page 28 for more information about these modes.

- Falling-edge external gate input Enables a counter/timer operation when a high-to-low transition is detected on the Counter 0 Gate signal. In software, this is called a low-edge gate type. Note that this gate type is used for edge-to-edge measurement mode; refer to page 30 for more information about these modes.
- Rising-edge external gate input Enables a counter/timer operation when a low-to-high transition is detected on the Counter 0 Gate signal. In software, this is called a high-edge gate type. Note that this gate type is used for edge-to-edge measurement operations; refer to page 30 for more information about these modes.

#### **Pulse Duty Cycles**

Counter/timer output signals from the KUSB-3100 module are high-to-low going signals.

The duty cycle (or pulse width) indicates the percentage of the total pulse output period that is active. In rate generation mode, the duty cycle is fixed at 50% for the KUSB-3100 module. Figure 4 illustrates a high-to-low going output pulse with a duty cycle of 50%.

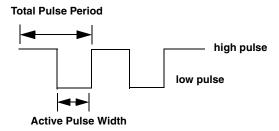

Figure 4: Example of a Pulse Output Signal with a 50% Duty Cycle (High-to-Low Going)

#### **Counter/Timer Operation Modes**

The KUSB-3100 module supports the following counter/timer operation modes:

- Event counting, described on this page.
- Frequency measurement, described on page 29.
- Edge-to-edge measurement, described on page 30.
- Rate generation, described on page 31.

#### **Event Counting**

Use event counting mode if you want to count the number of falling edges that occur on Counter 0 In when the gate is active (high-level gate or software gate). Refer to page 26 for information about specifying the active gate type.

You can count a maximum of 4,294,967,296 events before the counter rolls over to 0 and starts counting again.

For event counting operations, use software to specify the counter/timer mode as count, the C/T clock source as external, and the active gate type as software or high-level.

Make sure that the signals are wired appropriately. Refer to the *KUSB-3100 Getting Started Manual* for an example of connecting an event counting application.

#### D

#### Frequency Measurement

Using software, specify the counter/timer mode as count, the clock source as external, and the time over which to measure the frequency.

To specify the duration, you can use the Windows timer (which uses a resolution of 1 ms), or if you need more accuracy than the Windows timer provides, you can connect a pulse of a known duration to the Counter 0 Gate signal.

If you are using a known pulse for the duration, specify the active gate in software (high level or low level). When the operation starts, read the number of counts that occurred when the gate was active.

You can determine the measurement period using the following equation:

Measurement period = 1 \* Active Pulse Width Clock Frequency

You can determine the frequency of the clock input signal using the following equation:

Frequency Measurement = <u>Number of Events</u> Measurement Period

Make sure that the signals are wired appropriately. Refer to the *KUSB-3100 Getting Started Manual* for an example of connecting a frequency measurement application.

#### Edge-to-Edge Measurement

Use edge-to-edge measurement mode if you want to measure the time interval between a specified start edge and a specified stop edge.

The start edge can occur on the rising edge or the falling edge of the Counter 0 Gate signal, and the stop edge can occur on the rising edge or the falling edge of the Counter 0 Gate signal. When the start edge is detected, the counter/timer starts incrementing and continues incrementing until the stop edge is detected. The C/T then stops incrementing until it is enabled to start another measurement. When the operation is complete, you can read the value of the counter. You can count a maximum of 4,294,967,296 events before the counter rolls over to 0 and starts counting again.

You can use edge-to-edge measurement to measure the following characteristics of a signal:

- Pulse width The amount of time that a signal pulse is in a high
  or a low state, or the amount of time between a rising edge and a
  falling edge or between a falling edge and a rising edge. You can
  calculate the pulse width as follows:
  - Pulse width = Number of counts/24 MHz
- Period The time between two occurrences of the same edge (rising edge to rising edge, or falling edge to falling edge). You can calculate the period as follows:
  - Period = 1/Frequency
  - Period = Number of counts/24 MHz
- Frequency The number of periods per second. You can calculate the frequency as follows:
  - Frequency = 24 MHz/Number of Counts

Using software, specify the counter/timer mode as measure, the C/T clock source as internal, the start edge as rising or falling gate, and the stop edge as rising or falling gate.

Make sure that the signals are wired appropriately. Refer to the *KUSB-3100 Getting Started Manual* for an example of connecting an edge-to-edge measurement application.

#### Rate Generation

Use rate generation mode to generate a continuous pulse output signal from Counter 0 Out; this mode is sometimes referred to as continuous pulse output or pulse train output.

The pulse output operation is enabled whenever the Counter 0 Gate signal is active (high level, low level, or software gate). While the pulse output operation is enabled, the counter outputs a high-to-low going pulse with a pulse width of 50% continuously. As soon as the operation is disabled, rate generation stops.

The period of the output pulse is determined by the C/T clock source (either internal or external) and the clock divider used. You can generate an output signal from Counter 0 Out with a frequency of 15 Hz to 12 MHz.

To specify rate generation mode, use software to specify the counter/timer mode as rate, the C/T clock source as either internal or external, the clock divider (2 to 65536), and the active gate type (high-level or software gate). Refer to page 26 for more information about gate types.

Make sure that the signals are wired appropriately. Refer to the *KUSB-3100 Getting Started Manual* for an example of connecting a rate generation application.

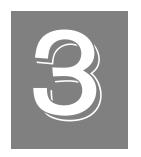

# Supported Device Driver Capabilities

The device driver for the KUSB-3100 module supports A/D, D/A, DIN, DOUT, and C/T subsystems. For information on how to configure the device driver, refer to the *KUSB-3100 Getting Started Manual*.

Table 3 summarizes the features available for use with the DataAcq SDK and the KUSB-3100 module. The DataAcq SDK provides functions that return support information for specified subsystem capabilities at run-time.

The first row in the table lists the subsystem types. The first column in the table lists all possible subsystem capabilities. A description of each capability is followed by the parameter used to describe that capability in the DataAcq SDK.

Note: Blank fields represent unsupported options.

The DataAcq SDK uses the functions olDaGetSSCaps (for those queries starting with OLSSC) and olDaGetSSCapsEx (for those queries starting with OLSSCE) to return the supported subsystem capabilities for a device.

For more information, refer to the description of these functions in the DataAcq SDK online help. See the *DataAcq User's Manual* for information on launching this help file.

3

Table 3: KUSB-3100 Supported Options

|       |                | KUSB-3100                                                                           | A/D | D/A | DIN            | DOUT           | SRL | C/T |
|-------|----------------|-------------------------------------------------------------------------------------|-----|-----|----------------|----------------|-----|-----|
|       |                | Total Subsystems on Module                                                          | 1   | 1   | 1 <sup>a</sup> | 1 <sup>b</sup> | 0   | 1   |
|       |                | Single-Value Operation Support OLSSC_SUP_SINGLEVALUE                                | Yes | Yes | Yes            | Yes            |     |     |
|       |                | Continuous Operation Support OLSSC_SUP_CONTINUOUS                                   | Yes | Yes |                |                |     | Yes |
|       |                | Continuous Operation until Trigger Event<br>Support<br>OLSSC_SUP_CONTINUOUS_PRETRIG |     |     |                |                |     |     |
|       | Data Flow Mode | Continuous Operation before and after Trigger Event OLSSC_SUP_CONTINUOUS_ ABOUTTRIG |     |     |                |                |     |     |
|       | D              | DT-Connect Support OLSSC_SUP_DTCONNECT                                              |     |     |                |                |     |     |
|       |                | Continuous DT-Connect Support OLSSC_SUP_DTCONNECT_ CONTINUOUS                       |     |     |                |                |     |     |
|       |                | Burst DT-Connect Support OLSSC_SUP_DTCONNECT_BURST                                  |     |     |                |                |     |     |
| Sim.  | Oper.          | Simultaneous Start List Support OLSSC_SUP_SIMULTANEOUS_START                        | Yes | Yes |                |                |     |     |
| Pause | Oper.          | Pause Operation Support OLSSC_SUP_PAUSE                                             |     |     |                |                |     |     |
| Wind. | Mess.          | Asynchronous Operation Support OLSSC_SUP_POSTMESSAGE                                | Yes | Yes |                |                |     | Yes |
|       | Buffering      | Buffer Support OLSSC_SUP_BUFFERING                                                  | Yes | Yes |                |                |     |     |
|       | Buffe          | Single Buffer Wrap Mode Support<br>OLSSC_SUP_WRPSINGLE                              |     |     |                |                |     |     |

Table 3: KUSB-3100 Supported Options (cont.)

|                     | KUSB-3100                                                                              | A/D | D/A | DIN            | DOUT           | SRL | C/T |
|---------------------|----------------------------------------------------------------------------------------|-----|-----|----------------|----------------|-----|-----|
|                     | Total Subsystems on Module                                                             | 1   | 1   | 1 <sup>a</sup> | 1 <sup>b</sup> | 0   | 1   |
| Buffering (cont.)   | Multiple Buffer Wrap Mode Support OLSSC_SUP_WRPMULTIPLE Inprocess Buffer Flush Support | Yes | Yes |                |                |     |     |
| Buff                | OLSSC_SUP_INPROCESSFLUSH                                                               | Yes |     |                |                |     |     |
|                     | Number of DMA Channels OLSSC_NUMDMACHANS                                               | 0   | 0   | 0              | 0              |     | 0   |
| ₹                   | Supports Gap Free Data with No DMA OLSSC_SUP_GAPFREE_NODMA                             | Yes |     |                |                |     |     |
| DMA                 | Supports Gap Free Data with Single DMA OLSSC_SUP_GAPFREE_SINGLEDMA                     |     |     |                |                |     |     |
|                     | Supports Gap Free Data with Dual DMA OLSSC_SUP_GAPFREE_DUALDMA                         |     |     |                |                |     |     |
|                     | Triggered Scan Support OLSSC_SUP_TRIGSCAN                                              |     |     |                |                |     |     |
| 9                   | Maximum Number of CGL Scans per Trigger OLSSC_MAXMULTISCAN                             | 1   | 0   | 0              | 0              |     | 0   |
| Triggered Scan Mode | Supports Scan per Trigger Event Triggered Scan OLSSC_SUP_RETRIGGER_SCAN_ PER_TRIGGER   |     |     |                |                |     |     |
| Trige               | Supports Internal Retriggered Triggered Scan  OLSSC_SUP_RETRIGGER_INTERNAL             |     |     |                |                |     |     |
|                     | Extra Retrigger Support OLSSC_SUP_RETRIGGER_EXTRA                                      |     |     |                |                |     |     |

3

Table 3: KUSB-3100 Supported Options (cont.)

|                            | KUSB-3100                                                                          | A/D            | D/A | DIN            | DOUT           | SRL | C/T |
|----------------------------|------------------------------------------------------------------------------------|----------------|-----|----------------|----------------|-----|-----|
|                            | Total Subsystems on Module                                                         | 1              | 1   | 1 <sup>a</sup> | 1 <sup>b</sup> | 0   | 1   |
| Trig. Scan<br>Mode (cont.) | Maximum Retrigger Frequency OLSSCE_MAXRETRIGGER                                    | 0              | 0   | 0              | 0              |     | 0   |
| Trig.                      | Minimum Retrigger Frequency OLSSCE_MINRETRIGGER                                    | 0              | 0   | 0              | 0              |     | 0   |
|                            | Maximum Channel-Gain List Depth OLSSC_CGLDEPTH                                     | 16             | 2   | 0              | 0              |     | 0   |
|                            | Sequential Channel-Gain List Support OLSSC_SUP_SEQUENTIAL_CGL                      | Yes            | Yes |                |                |     |     |
| Channel-Gain List          | Zero Start Sequential Channel-Gain List<br>Support<br>OLSSC_SUP_ZEROSEQUENTIAL_CGL | Yes            | Yes |                |                |     |     |
| hannel-(                   | Random Channel-Gain List Support OLSSC_SUP_RANDOM_CGL                              | Yes            |     |                |                |     |     |
| ō                          | Simultaneous Sample-and-Hold Support OLSSC_SUP_SIMULTANEOUS_SH                     |                |     |                |                |     |     |
|                            | Channel List Inhibit Support OLSSC_SUP_CHANNELLIST_ INHIBIT                        |                |     |                |                |     |     |
|                            | Programmable Gain Support OLSSC_SUP_PROGRAMGAIN                                    | Yes            |     |                |                |     |     |
| Gain                       | Number of Gains OLSSC_NUMGAINS                                                     | 4 <sup>c</sup> | 1   | 1              | 1              |     | 0   |
|                            | AutoRanging Support OLSSC_SINGLEVALUE_AUTORANGE                                    |                |     |                |                |     |     |
| Synchronous<br>Digital I/O | Synchronous Digital I/O Support OLSSC_SUP_SYNCHRONOUS_ DIGITALIO                   |                |     |                |                |     |     |
| Synch<br>Digit             | Maximum Synchronous Digital I/O Value OLSSC_MAXDIGITALIOLIST_VALUE                 | 0              | 0   | 0              | 0              |     | 0   |

Table 3: KUSB-3100 Supported Options (cont.)

|                  | KUSB-3100                                               | A/D              | D/A              | DIN            | DOUT           | SRL | C/T |
|------------------|---------------------------------------------------------|------------------|------------------|----------------|----------------|-----|-----|
|                  | Total Subsystems on Module                              | 1                | 1                | 1 <sup>a</sup> | 1 <sup>b</sup> | 0   | 1   |
| SI               | Number of Channels OLSSC_NUMCHANNELS                    | 8                | 2                | 1              | 1              |     | 1   |
| Channels         | Channel Expansion Support OLSSC_SUP_EXP2896             |                  |                  |                |                |     |     |
| <u>Q</u>         | Channel Expansion OLSSC_SUP_EXP727                      |                  |                  |                |                |     |     |
|                  | SE Support OLSSC_SUP_SINGLEENDED                        | Yes              | Yes              |                |                |     |     |
| I Type           | SE Channels OLSSC_MAXSECHANS                            | 8                | 2                | 0              | 0              |     | 0   |
| Channel Type     | DI Support<br>OLSSC_SUP_DIFFERENTIAL                    |                  |                  | Yes            | Yes            |     | Yes |
|                  | DI Channels<br>OLSSC_MAXDICHANS                         |                  |                  | 1              | 1              |     | 1   |
| ers              | Filter/Channel Support OLSSC_SUP_FILTERPERCHAN          |                  |                  |                |                |     |     |
| Filters          | Number of Filters OLSSC_NUMFILTERS                      | 1                | 1                | 1              | 1              |     | 0   |
| ges              | Number of Voltage Ranges OLSSC_NUMRANGES                | 1 <sup>c</sup>   | 1                | 0              | 0              |     | 0   |
| Ranges           | Range per Channel Support OLSSC_SUP_RANGEPERCHANNEL     |                  |                  |                |                |     |     |
| ution            | Software Programmable Resolution OLSSC_SUP_SWRESOLUTION |                  |                  |                |                |     |     |
| Resolution       | Number of Resolutions OLSSC_NUMRESOLUTIONS              | 1 <sup>d</sup>   | 1 <sup>d</sup>   | 1 <sup>e</sup> | 1 <sup>e</sup> |     | 1   |
| ta<br>ding       | Binary Encoding Support OLSSC_SUP_BINARY                |                  |                  | Yes            | Yes            |     | Yes |
| Data<br>Encoding | Twos Complement Support OLSSC_SUP_2SCOMP                | Yes <sup>f</sup> | Yes <sup>f</sup> |                |                |     |     |

3

Table 3: KUSB-3100 Supported Options (cont.)

|          | KUSB-3100                                                                                    | A/D              | D/A    | DIN            | DOUT           | SRL | C/T    |
|----------|----------------------------------------------------------------------------------------------|------------------|--------|----------------|----------------|-----|--------|
|          | Total Subsystems on Module                                                                   | 1                | 1      | 1 <sup>a</sup> | 1 <sup>b</sup> | 0   | 1      |
|          | Software Trigger Support OLSSC_SUP_SOFTTRIG                                                  | Yes              | Yes    |                |                |     | Yes    |
|          | External Trigger Support OLSSC_SUP_EXTERNTRIG                                                | Yes <sup>g</sup> |        |                |                |     | Yes    |
|          | Positive Threshold Trigger Support OLSSC_SUP_THRESHTRIGPOS                                   |                  |        |                |                |     |        |
| lers     | Negative Threshold Trigger Support OLSSC_SUP_THRESHTRIGNEG                                   |                  |        |                |                |     |        |
| Triggers | Analog Event Trigger Support OLSSC_SUP_ANALOGEVENTTRIG                                       |                  |        |                |                |     |        |
|          | Digital Event Trigger Support OLSSC_SUP_DIGITALEVENTTRIG                                     |                  |        |                |                |     |        |
|          | Timer Event Trigger Support OLSSC_SUP_TIMEREVENTTRIG                                         |                  |        |                |                |     |        |
|          | Number of Extra Triggers OLSSC_NUMEXTRATRIGGERS                                              | 1 <sup>9</sup>   | 0      | 0              | 0              |     | 0      |
|          | Internal Clock Support OLSSC_SUP_INTCLOCK                                                    | Yes              | Yes    |                |                |     | Yes    |
|          | External Clock Support OLSSC_SUP_EXTCLOCK                                                    | Yes              |        |                |                |     | Yes    |
| Clocks   | Simultaneous Input/Output on a Single<br>Clock Signal<br>OLSSC_SUP_SIMULTANEOUS_<br>CLOCKING |                  | Yes    |                |                |     |        |
| ö        | Number of Extra Clocks  OLSSC_NUMEXTRACLOCKS                                                 | 0                | 0      | 0              | 0              |     | 0      |
|          | Base Clock Frequency OLSSCE_BASECLOCK                                                        | 24 MHz           | 24 MHz | 0              | 0              |     | 24 MHz |
|          | Maximum External Clock Divider OLSSCE_MAXCLOCKDIVIDER                                        | 1                | 1      | 1              | 1              |     | 65536  |

Table 3: KUSB-3100 Supported Options (cont.)

|                | KUSB-3100                                                                       | A/D    | D/A    | DIN            | DOUT           | SRL | C/T              |
|----------------|---------------------------------------------------------------------------------|--------|--------|----------------|----------------|-----|------------------|
|                | Total Subsystems on Module                                                      | 1      | 1      | 1 <sup>a</sup> | 1 <sup>b</sup> | 0   | 1                |
| ont.)          | Minimum External Clock Divider  OLSSCE_MINCLOCKDIVIDER                          | 1      | 1      | 1              | 1              |     | 2                |
| Clocks (cont.) | Maximum Throughput OLSSCE_MAXTHROUGHPUT                                         | 50 kHz | 50 kHz | 0              | 0              |     | 12 MHz           |
| ÖÖ             | Minimum Throughput OLSSCE_MINTHROUGHPUT                                         | 30 Hz  | 30 Hz  | 0              | 0              |     | 15 Hz            |
|                | Cascading Support OLSSC_SUP_CASCADING                                           |        |        |                |                |     |                  |
|                | Event Count Mode Support OLSC_SUP_CTMODE_COUNT                                  |        |        |                |                |     | Yes              |
|                | Generate Rate Mode Support OLSSC_SUP_CTMODE_RATE                                |        |        |                |                |     | Yes              |
|                | One-Shot Mode Support OLSSC_SUP_CTMODE_ONESHOT                                  |        |        |                |                |     |                  |
| iers           | Repetitive One-Shot Mode Support OLSSC_SUP_CTMODE_ONESHOT_ RPT                  |        |        |                |                |     |                  |
| Counter/Timers | Up/Down Counting Mode Support OLSC_SUP_CTMODE_UP_DOWN                           |        |        |                |                |     |                  |
| Con            | Edge-to-Edge Measurement Mode Support OLSSC_SUP_CTMODE_MEASURE                  |        |        |                |                |     | 3 <sup>h</sup>   |
|                | Continuous Edge-to-Edge Measurement Mode Support OLSSC_SUP_CTMODE_CONT_ MEASURE |        |        |                |                |     |                  |
|                | Fixed Pulse Width OLSSC_FIXED_PULSE_WIDTH                                       |        |        |                |                |     | Yes <sup>i</sup> |
|                | High to Low Output Pulse Support OLSSC_SUP_PLS_HIGH2LOW                         |        |        |                |                |     | Yes              |

3

Table 3: KUSB-3100 Supported Options (cont.)

|                        | KUSB-3100                                                                            | A/D | D/A | DIN            | DOUT           | SRL | C/T |
|------------------------|--------------------------------------------------------------------------------------|-----|-----|----------------|----------------|-----|-----|
|                        | Total Subsystems on Module                                                           | 1   | 1   | 1 <sup>a</sup> | 1 <sup>b</sup> | 0   | 1   |
|                        | Low to High Output Pulse Support OLSSC_SUP_PLS_LOW2HIGH                              |     |     |                |                |     |     |
|                        | None (internal) Gate Type Support OLSSC_SUP_GATE_NONE                                |     |     |                |                |     | Yes |
|                        | High Level Gate Type Support  OLSSC_SUP_GATE_HIGH_LEVEL                              |     |     |                |                |     | Yes |
|                        | Low Level Gate Type Support OLSSC_SUP_GATE_LOW_LEVEL                                 |     |     |                |                |     |     |
|                        | High Edge Gate Type Support OLSSC_SUP_GATE_HIGH_EDGE                                 |     |     |                |                |     | Yes |
|                        | Low Edge Gate Type Support OLSSC_SUP_GATE_LOW_EDGE                                   |     |     |                |                |     | Yes |
| rs (cont.              | Level Change Gate Type Support OLSSC_SUP_GATE_LEVEL                                  |     |     |                |                |     |     |
| Counter/Timers (cont.) | High Level Gate Type with Input Debounce Support OLSSC_SUP_GATE_HIGH_LEVEL_ DEBOUNCE |     |     |                |                |     |     |
|                        | Low Level Gate Type with Input Debounce Support OLSSC_SUP_GATE_LOW_LEVEL_ DEBOUNCE   |     |     |                |                |     |     |
|                        | High Edge Gate Type with Input Debounce Support OLSSC_SUP_GATE_HIGH_EDGE_ DEBOUNCE   |     |     |                |                |     |     |
|                        | Low Edge Gate Type with Input Debounce Support OLSSC_SUP_GATE_LOW_EDGE_ DEBOUNCE     |     |     |                |                |     |     |

Table 3: KUSB-3100 Supported Options (cont.)

|                         | KUSB-3100                                                                         | A/D              | D/A              | DIN            | DOUT           | SRL | C/T |
|-------------------------|-----------------------------------------------------------------------------------|------------------|------------------|----------------|----------------|-----|-----|
|                         | Total Subsystems on Module                                                        | 1                | 1                | 1 <sup>a</sup> | 1 <sup>b</sup> | 0   | 1   |
| Counter/Timers (cont.)  | Level Change Gate Type with Input Debounce Support OLSSC_SUP_GATE_LEVEL_ DEBOUNCE |                  |                  |                |                |     |     |
| Interrupt               | Interrupt Support OLSSC_SUP_INTERRUPT                                             |                  |                  |                |                |     | Yes |
| FIFOs                   | FIFO in Data Path Support<br>OLSSC_SUP_FIFO                                       |                  | Yes              |                |                |     |     |
| 분                       | Output FIFO Size OLSSC_FIFO_SIZE_IN_K                                             |                  | 2 <sup>j</sup>   |                |                |     |     |
| Processor               | Data Processing Capability OLSSC_SUP_PROCESSOR                                    | Yes              | Yes              |                |                |     |     |
| Software<br>Calibration | Software Calibration Support OLSSC_SUP_SWCAL                                      | Yes <sup>k</sup> | Yes <sup>k</sup> |                |                |     |     |

- a. The DIN subsystem contains eight digital input lines(0 to 7).
- b. The DOUT subsystem contains eight digital output lines (0 to 7).
- c. The KUSB-3100 module has a full-scale input range of ±10 V and supports gains of 1, 2, 4, and 8 to provide many effective input ranges. Refer to page 9 for more information on gains and input ranges.
- d. The KUSB-3100 module supports a fixed A/D and D/A resolution of 12-bits.
- e. The resolution of the digital input port (port A) is fixed at 8-bits or eight digital input lines. The resolution of the digital output port (port A) is fixed at 8-bits or eight digital output lines.
- f. The KUSB-3100 module supports twos complement data encoding for the  $\rm A/D$  and  $\rm D/A$  subsystems.
- g. The external digital trigger input (trigger source is OL\_TRG\_EXTRA) is active on the falling edge (high-to-low transition) of the TTL signal.
- Edge-to-edge measurement is supported on the gate signal only; both rising and falling edges are supported.
- i. The pulse width (duty cycle) if fixed at 50% when rate generation mode is used.
- j. A 2K FIFO is used by the D/A subsystem; a 1K FIFO is used by the A/D subsystem.
- k. A calibration utility, described in Chapter 6, is provided for the KUSB-3100.

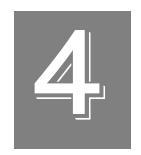

## **Programming Flowcharts**

| Single-Value Operations               |
|---------------------------------------|
| Continuous A/D Operations             |
| Continuous D/A Operations             |
| Event Counting Operations             |
| Frequency Measurement Operations 53   |
| Edge-to-Edge Measurement Operations55 |
| Pulse Output Operations               |
| Simultaneous Operations59             |

The following flowcharts show the steps required to perform data acquisition operations using DT-Open Layers. For illustration purposes, the DataAcq SDK functions are shown; however, the concepts apply to all DT-Open Layers software.

Note that many steps represent several substeps; if you are unfamiliar with the detailed operations involved with any one step, refer to the indicated page for detailed information. Optional steps appear in shaded boxes.

## Single-Value Operations

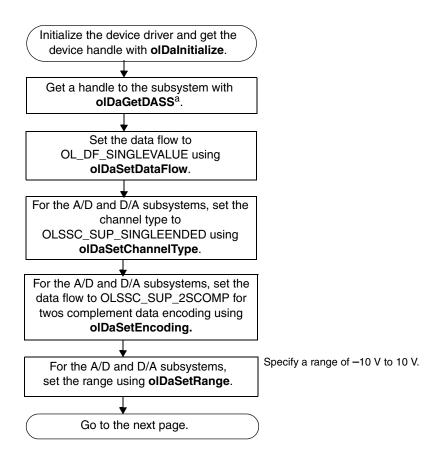

<sup>&</sup>lt;sup>a</sup> Specify A/D subsystem 0 for an analog input operation, D/A subsystem 0 for an analog output operation, DIN subsystem 0 for a digital input operation, or DOUT subsystem 0 for a digital output operation.

The resolution of the A/D and D/A subsystems is fixed at 12-bits. The resolution of the DIN and DOUT subsystems is fixed at 8-bits.

## Single-Value Operations (cont.)

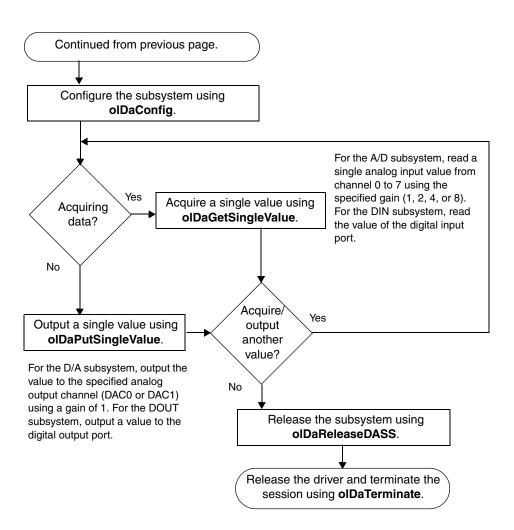

## Continuous A/D Operations

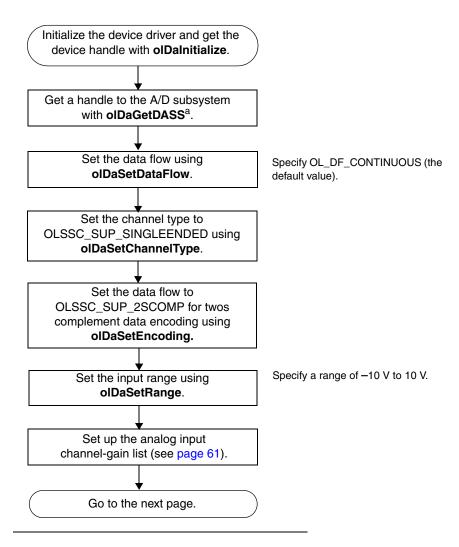

<sup>&</sup>lt;sup>a</sup> Specify A/D subsystem 0 for an analog input operation. This subsystem supports analog input channels 0 to 7. The resolution of the A/D subsystem is fixed at 12-bits.

## Continuous A/D Operations (cont.)

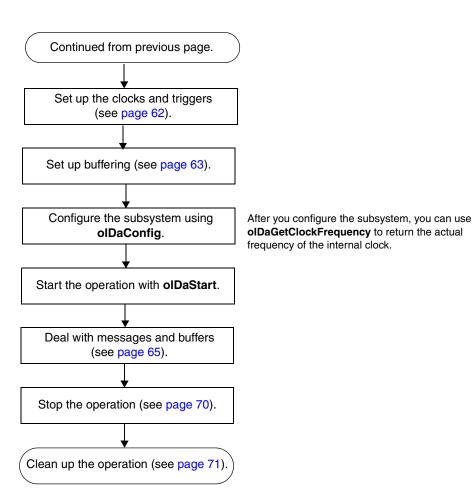

## 4

## Continuous D/A Operations

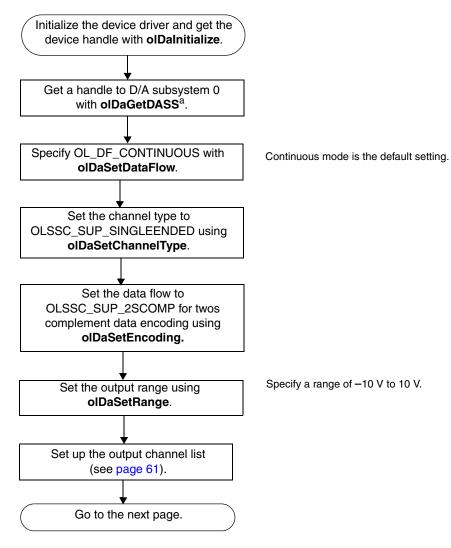

<sup>&</sup>lt;sup>a</sup> Specify D/A subsystem 0 for an analog output operation. This subsystem supports analog output channels DAC0 and DAC1. The resolution of the D/A subsystem is fixed at 12-bits.

## Continuous D/A Operations (cont.)

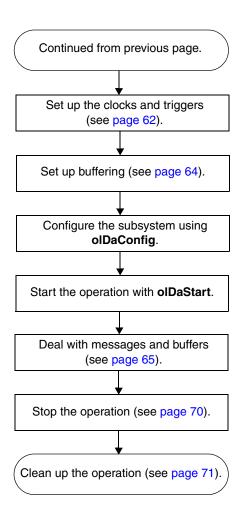

## 4

## **Event Counting Operations**

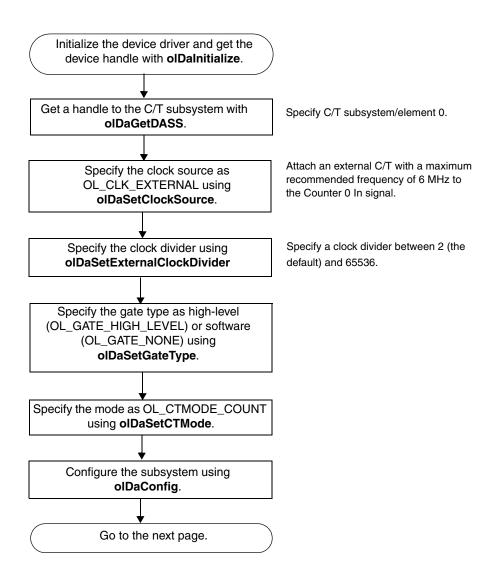

## Event Counting Operations (cont.)

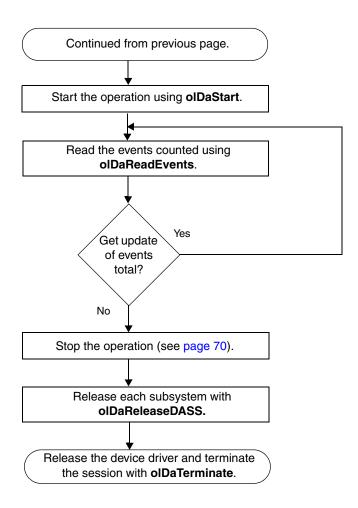

#### 4

## Frequency Measurement Operations

The following flowchart shows the steps required to perform a frequency measurement operation using the Windows timer. If you need more accuracy the Windows timer provides, refer to page 23 of this manual or to your *DataAcq SDK User's Manual* for more information.

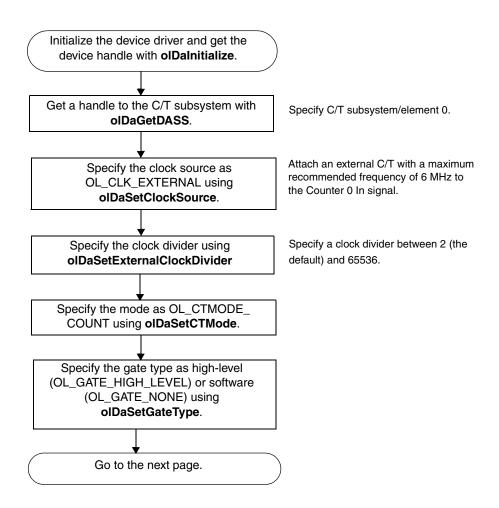

# Frequency Measurement Operations (cont.)

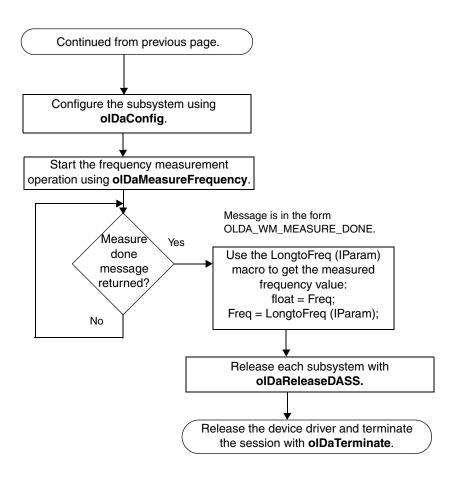

## Edge-to-Edge Measurement Operations

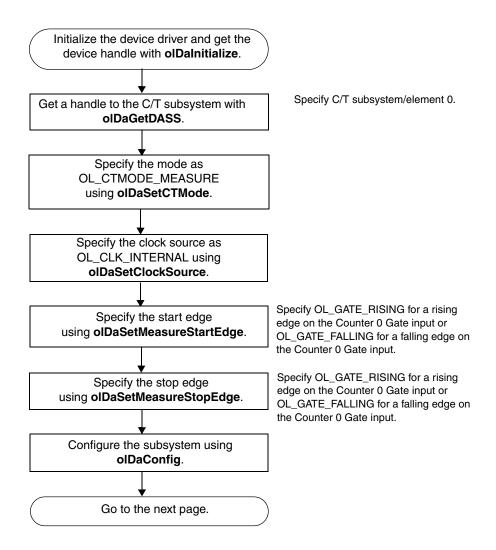

# Edge-to-Edge Measurement Operations (cont.)

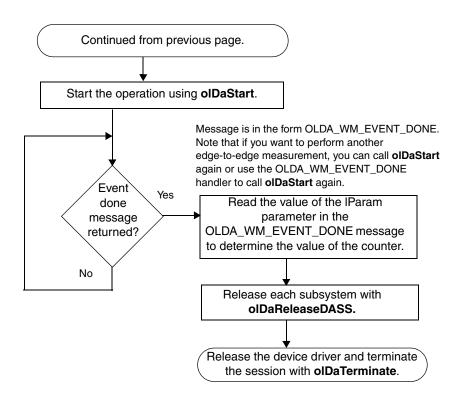

## 4

## Pulse Output Operations

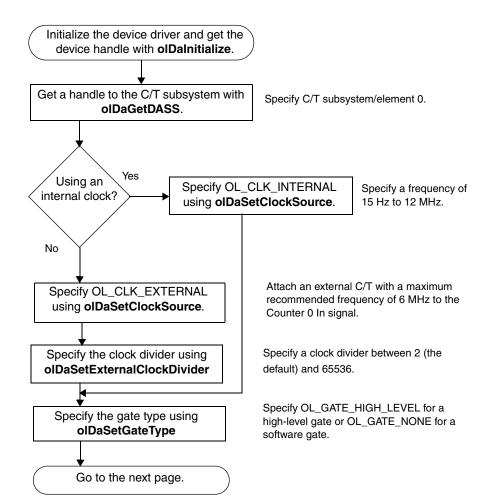

## Pulse Output Operations (cont.)

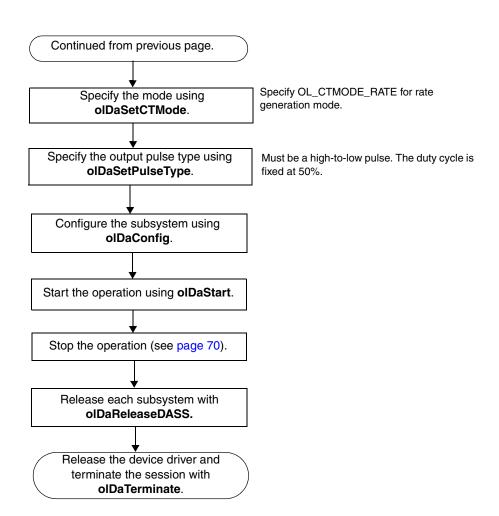

# 4

# Simultaneous Operations

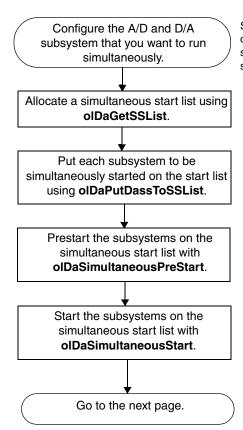

See the previous flow diagrams in this chapter; note that you cannot perform single-value operations simultaneously.

# Simultaneous Operations (cont.)

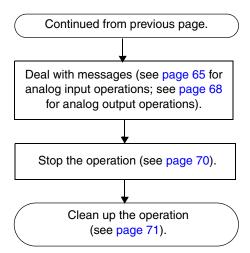

#### Set Up Channel List and Channel Parameters

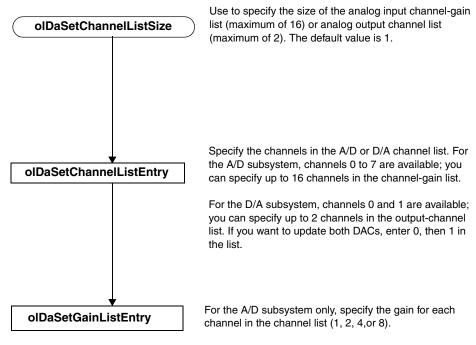

For the D/A subsystem, use a gain of 1 (the default).

#### Set Clocks and Triggers

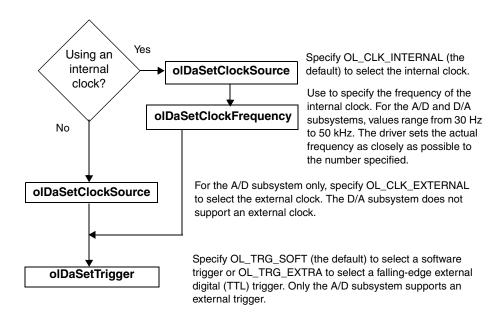

### Set Up A/D Buffering

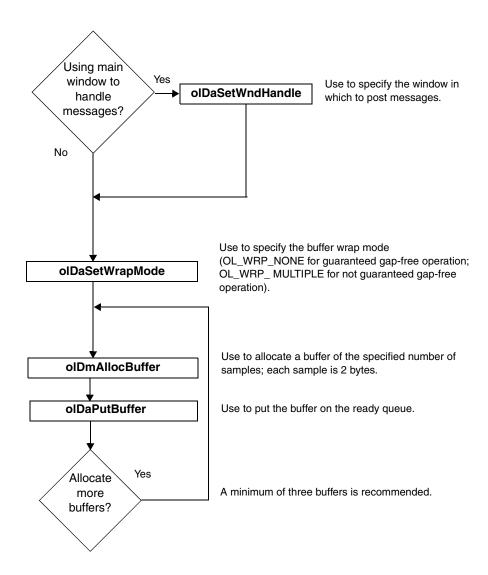

#### Set Up D/A Buffering

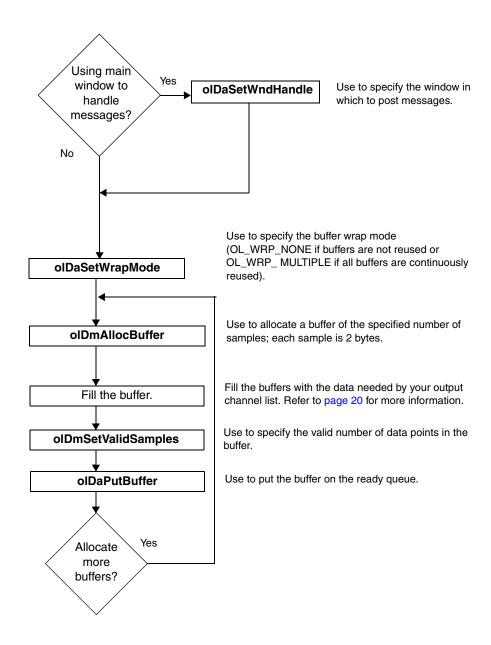

## Deal with A/D Messages and Buffers

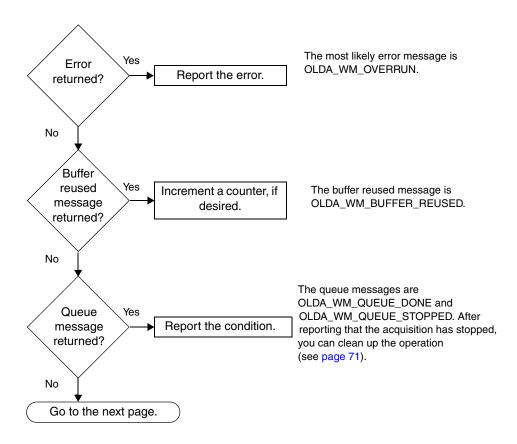

## Deal with A/D Messages and Buffers (cont.)

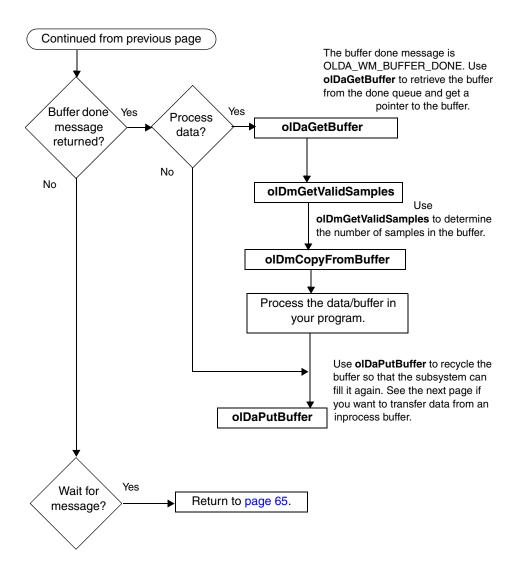

### Transfer Data from an Inprocess Buffer

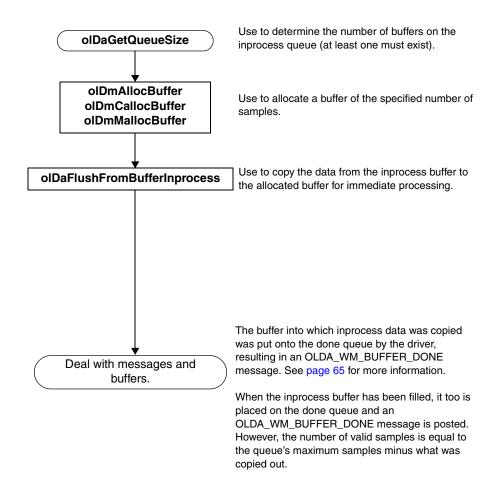

## Deal with D/A Messages and Buffers

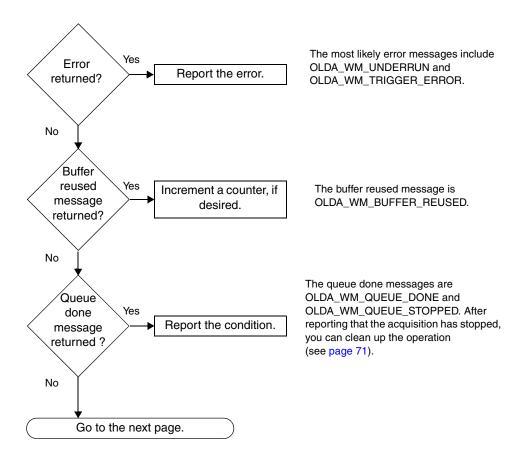

#### Deal with D/A Messages and Buffers (cont.)

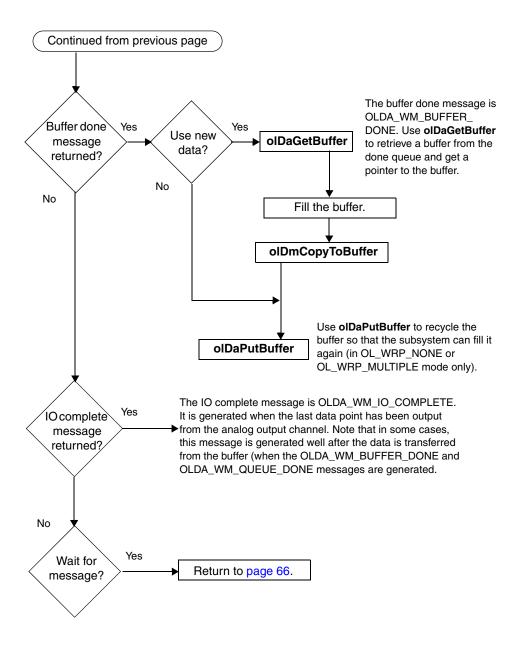

## Stop the Operation

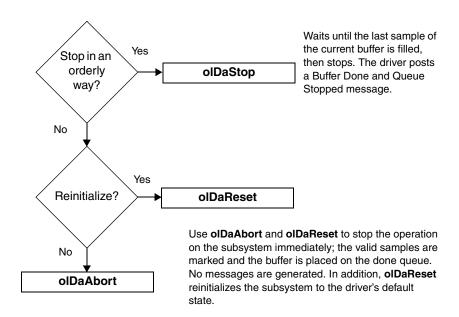

## Clean Up the Operation

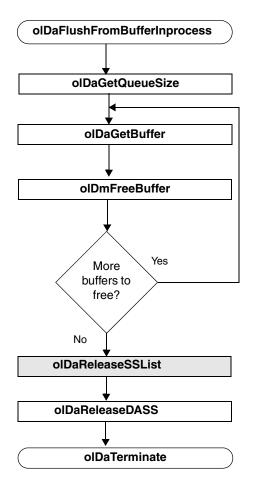

Use to flush all buffers on the ready and/or inprocess queues to the done queue.

Use to determine the number of buffers on the done queue.

Use to retrieve each buffer on the done queue.

Use to free each buffer retrieved from the done queue.

For simultaneous operations only, use to release the simultaneous start list.

Use to release each subsystem.

Use to release the device driver and terminate the session.

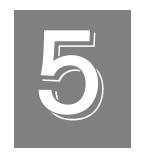

# Troubleshooting

| General Checklist   | 74 |
|---------------------|----|
| Service and Support | 77 |

## General Checklist

Should you experience problems using a KUSB-3100 module, please follow these steps:

- 1. Read all the documentation provided for your product. Make sure that you have added any "Read This First" information to your manual and that you have used this information.
- Check the CD for any README files and ensure that you have used the latest installation and configuration information available.
- **3.** Check that your system meets the requirements stated in the *KUSB-3100 Getting Started Manual*.
- **4.** Check that you have installed your hardware properly using the instructions in the *KUSB-3100 Getting Started Manual*.
- 5. Check that you have installed and configured the device driver properly using the instructions in the *KUSB-3100 Getting Started Manual*.

If you still experience problems, try using the information in Table 4 to isolate and solve the problem. If you cannot identify the problem, refer to page 75.

**Table 4: Troubleshooting Problems** 

| Symptom                        | Possible Cause                                                                                       | Possible Solution                                                                                                    |
|--------------------------------|----------------------------------------------------------------------------------------------------|----------------------------------------------------------------------------------------------------|
| Module does not respond.       | The module configuration is incorrect.                                                               | Check the configuration of your device driver; see the instructions in the KUSB-3100 Getting Started Manual.                                                                                  |
|                                | The module is damaged.                                                                               | Contact Keithley for technical support; refer to page 77.                                                                                                    |
| Intermittent operation.        | Loose connections or vibrations exist.                                                               | Check your wiring and tighten any loose connections or cushion vibration sources; see the instructions in the KUSB-3100 Getting Started Manual.                                               |
|                                | The module is overheating.                                                                           | Check environmental and ambient temperature; consult the module's specifications on page 97 of this manual and the documentation provided by your computer manufacturer for more information. |
|                                | Electrical noise exists.                                                                             | Check your wiring and either provide better shielding or reroute unshielded wiring; see the instructions in the KUSB-3100 Getting Started Manual.                                             |
| Device failure error reported. | The module cannot communicate with the Microsoft bus driver or a problem with the bus driver exists. | Check your cabling and wiring and tighten any loose connections; see the instructions in the KUSB-3100 Getting Started Manual.                                                                |
|                                | The module was removed while an operation was being performed.                                       | Ensure that your module is properly connected; see the instructions in the KUSB-3100 Getting Started Manual.                                                                                  |

Table 4: Troubleshooting Problems (cont.)

| Symptom                     | Possible Cause                                                                                                    | Possible Solution                                                                                                    |
|-----------------------------|----------------------------------------------------------------------------------------------------|----------------------------------------------------------------------------------------------------|
| Data appears to be invalid. | An open connection exists.                                                                                         | Check your wiring and fix any open connections; see the instructions in the KUSB-3100 Getting Started Manual.                                                     |
|                             | A transducer is not connected to the channel being read.                                                           | Check the transducer connections; see the instructions in the KUSB-3100 Getting Started Manual.                                                                   |
|                             | The module is set up for differential inputs while the transducers are wired as single-ended inputs or vice versa. | Check your wiring and ensure that what you specify in software matches your hardware configuration; see the instructions in the KUSB-3100 Getting Started Manual. |
| Computer does not boot.     | The power supply of the computer is too small to handle all the system resources.                                  | Check the power requirements of your system resources and, if needed, get a larger power supply; consult the module's specifications on page 97 of this manual.   |

# 5

# Service and Support

For the latest tips, software fixes, and other product information, you can always access our World-Wide Web site at the following address: http://www.keithley.com

If you have difficulty using the KUSB-3100 module, Keithley's Technical Support Department is available to provide technical assistance.

For the most efficient service, complete the form on page 78 and be at your computer when you call for technical support. This information helps to identify specific system and configuration-related problems and to replicate the problem in house, if necessary.

## **Information Required for Technical Support**

| Name:                                               | Phone               |  |
|-----------------------------------------------------|---------------------|--|
| Contract Number:                                    |                     |  |
| Address:                                            |                     |  |
|                                                     |                     |  |
|                                                     |                     |  |
| Hardware product(s):                                |                     |  |
| serial number:                                      |                     |  |
| configuration:                                      |                     |  |
| Device driver:                                      |                     |  |
|                                                     | version:            |  |
| Software:                                           |                     |  |
| serial number:                                      |                     |  |
| PC make/model:                                      |                     |  |
| operating system:                                   |                     |  |
| Windows version:                                    |                     |  |
| processor:                                          | speed:              |  |
| RAM:                                                | hard disk space:    |  |
| network/number of users:                            | disk cache <u>:</u> |  |
| graphics adapter:                                   | data bus:           |  |
| I have the following boards and applications insta  | led in my system:   |  |
|                                                     |                     |  |
| I am encountering the following problem(s):         |                     |  |
| Tam encountering the following problem(e).          |                     |  |
|                                                     |                     |  |
|                                                     |                     |  |
| and have received the following error messages/o    | odes:               |  |
| and have received the following error meccagos/e    |                     |  |
|                                                     |                     |  |
| I have run the board diagnostics with the following | results:            |  |
| That or tall the board alagnostic man are removed.  |                     |  |
| You can reproduce the problem by performing the     | se stens:           |  |
| 1                                                   | 55 515ps.           |  |
|                                                     |                     |  |
| 2.                                                  |                     |  |
|                                                     |                     |  |
| 3.                                                  |                     |  |
|                                                     |                     |  |

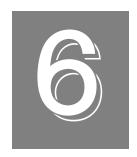

# **Calibration**

| Using the KUSB-3100 Calibration Utility | 81 |
|-----------------------------------------|----|
| Calibrating the Analog Input Subsystem  | 82 |
| Calibrating the Analog Output Subsystem | 85 |

The KUSB-3100 module is calibrated at the factory and should not require calibration for initial use. It is recommended that you check and, if necessary, readjust the calibration of the analog input and analog output circuitry on the KUSB-3100 modules every six months using the KUSB-3100 Calibration Utility.

**Note:** Ensure that you installed the KUSB-3100 Device Driver prior to using the KUSB-3100 Calibration Utility. Refer to the *KUSB-3100 Getting Started Manual* for more information on installing the device driver.

This chapter describes how to calibrate the analog input and output subsystems of a KUSB-3100 module using the KUSB-3100 Calibration Utility.

# 5

# Using the KUSB-3100 Calibration Utility

Start the KUSB-3100 Calibration Utility by performing the following steps:

- 1. Locate the KUSB-3100 program folder on your hard disk.
- **2.** Double-click **KUSB-3100 Calibration.Exe** in the program folder. *The main menu appears.*
- 3. Select the module to calibrate, then click **OK**.

Once the KUSB-3100 Calibration Utility is running, you can calibrate the analog input circuitry (either automatically or manually), described on page 82, or the analog output circuitry of the KUSB-3100 module, described on page 85.

# Calibrating the Analog Input Subsystem

This section describes how to use the KUSB-3100 Calibration Utility to calibrate the analog input subsystem of a KUSB-3100 module.

## **Connecting a Precision Voltage Source**

To calibrate the analog input circuitry, you need to connect an external precision voltage source to Analog In 0 (AD Ch0) of the KUSB-3100 module.

## **Using the Auto-Calibration Procedure**

Auto-calibration is the easiest to use and is the recommended calibration method. To auto-calibrate the analog input subsystem, perform the following steps:

- **1.** Select the **A/D Configuration** tab of the KUSB-3100 Calibration Utility.
- **2.** Set the voltage supply on AD Ch0 to 0 V.
- **3.** Click **Start Auto Calibration**. *A message appears notifying you to verify that* 0 *V is applied to AD Ch*0.
- **4.** Check that the supplied voltage to AD Ch0 is 0V, then click **OK**. The offset value is calibrated. When the offset calibration is complete, a message appears notifying you to set the input voltage of AD Ch 0 to +9.375 V.
- 5. Check that the supplied voltage to AD Ch0 is +9.375V, then click **OK**.
  - The gain value is calibrated.
- **6.** Click OK to finalize the analog input calibration process.

6

**Note:** At any time, you can click **Restore Factory Settings** to reset the A/D calibration values to their original factory settings. This process will undo any auto or manual calibration settings.

## **Using the Manual Calibration Procedure**

If you want to manually calibrate the analog input circuitry instead of auto-calibrating it, perform the following steps:

- **1.** Adjust the offset by performing the following steps:
  - a. Verify that 0V is applied to AD Ch0, and that A/D Channel Select is set to Channel 0.
    The current voltage reading for this channel is displayed in the A/D Value window.
  - **b.** Adjust the offset by entering values between 0 and 63 in the Offset edit box, or by clicking the up/down buttons until the A/D Value is 0 V.
- **2.** Adjust the gain by performing the following steps:
  - a. Verify that 9.375V is applied to AD Ch0, and that A/D Channel Select is set to Channel 0.
    The current voltage reading for this channel is displayed in the A/D Value window.
  - **b.** Adjust the gain by entering values between 0 and 63 in the Gain edit box, or by clicking the up/down buttons until the A/D Value is 9.3750.

**Note:** At any time, you can click **Restore Factory Settings** to reset the A/D calibration values to their original factory settings. This process will undo any auto or manual calibration settings.

Once you have finished this procedure, continue with "Calibrating the Analog Output Subsystem" on page 85.

# Calibrating the Analog Output Subsystem

This section describes how to use the KUSB-3100 Calibration Utility to calibrate the analog output subsystem of a KUSB-3100 module.

To calibrate the analog output circuitry, you need to connect an external precision voltmeter to analog output channels 0 and 1 of the KUSB-3100 module.

Perform the following steps to calibrate the analog output circuitry:

- 1. Select the D/A Configuration tab of the KUSB-3100 Calibration Utility.
- **2.** Connect an external precision voltmeter to Analog Output 0 (DAC Ch0) of the KUSB-3100 module.
- Adjust the offset by entering values between 0 and 63 in the DAC 0 Offset edit box or by clicking the up/down buttons until the voltmeter reads 0 V.
- **4.** Connect an external precision voltmeter to Analog Output 1 (DAC Ch1) of the KUSB-3100 module.
- 5. Adjust the offset by entering values between 0 and 63 in the DAC 1 Offset edit box or by clicking the up/down buttons until the voltmeter reads 0 V.

**Note:** At any time, you can click **Restore Factory Settings** to reset the D/A calibration values to their original factory settings. This process will undo any D/A calibration settings.

Once you have finished this procedure, the analog output circuitry is calibrated. To close the KUSB-3100 Calibration Utility, click the close box in the upper, right corner of the window.

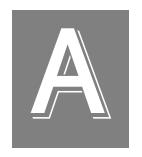

# **Specifications**

Table 3 lists the specifications for the A/D subsystem of the KUSB-3100 module.

**Table 3: A/D Subsystem Specifications** 

| Feature                                                                  | KUSB-3100 Specifications              |
|--------------------------------------------------------------------------|---------------------------------------|
| Number of analog input channels                                          | 8 single-ended                        |
| Number of gains                                                          | 4 (1, 2, 4, 8)                        |
| Resolution                                                               | 12-bit                                |
| Data encoding                                                            | twos complement                       |
| System accuracy, to % of FSR  Gain = 1:  Gain = 2:  Gain = 4:  Gain = 8: | 0.04%<br>0.06%<br>0.08%<br>0.15%      |
| Input Range Gain = 1: Gain = 2: Gain = 4: Gain = 8:                      | ±10 V,<br>±5 V,<br>±2.5 V,<br>±1.25 V |
| Nonlinearity                                                             | 0.05%                                 |
| Differential nonlinearity                                                | ±1/2 LSB                              |
| Inherent quantizing error                                                | 1 LSB                                 |
| Drift Zero: Gain: Differential linearity: Input impedance <sup>a</sup>   | ±100 μV<br>±100 ppm<br>monotonic      |
| Off channel: On channel:                                                 | 10 MΩ, 10 pf<br>10 MΩ, 100 pf         |

Ā

Table 3: A/D Subsystem Specifications (cont.)

| Feature                                | KUSB-3100 Specifications |
|----------------------------------------|--------------------------|
| Input bias current                     | ±10 nA                   |
| Maximum input voltage (without damage) |                          |
| Power on:                              | ±35 V                    |
| Power off:                             | ±20 V                    |
| A/D conversion time                    | 8 μs                     |
| Channel acquisition time               |                          |
| (±½ LSB)                               | 20 μs                    |
| Sample-and-hold                        |                          |
| Aperture uncertainty:                  | 2 ns                     |
| Aperture delay:                        | 200 ns                   |
| Throughput                             | 50 kHz                   |
| ESD protection (per spec)              |                          |
| Arc:                                   | 8 kV                     |
| Contact:                               | 4 kV                     |
| Reference                              | 2.5 V                    |
| Monotonicity                           | Yes                      |
| Sample Clock                           |                          |
| Internal:                              | Yes                      |
| External:                              | Yes                      |
| Trigger Source                         |                          |
| Internal:                              | Yes                      |
| External:                              | Yes                      |
| A/D Converter Noise                    | 0.6 LSB rms              |
| Channel-to-Channel Offset              | 0.1 mV                   |

Table 3: A/D Subsystem Specifications (cont.)

| Feature                                                                                   | KUSB-3100 Specifications |
|-------------------------------------------------------------------------------------------|--------------------------|
| Effective Number of Bits at 50 kHz with a 1 kHz sine wave:                                | 10.5 bits                |
| Total Harmonic Distortion                                                                 | < -70 db @ 1 kHz         |
| Channel Crosstalk                                                                         | -74 db @ 1 kHz           |
| Maximum A/D Pacer Clock Single Analog Input Throughput: Multiple Analog Input Throughput: | 50 kHz<br>50 kHz         |

a. Very high input impedance minimizes any source error.

Table 4 lists the specifications for the D/A subsystem on the KUSB-3100 module.

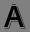

Table 4: D/A Subsystem Specifications

| Feature                                            | KUSB-3100 Specifications |
|----------------------------------------------------|--------------------------|
| Number of waveform analog output channels          | 2                        |
| Resolution                                         | 12-bit                   |
| Data encoding                                      | Twos Complement          |
| Nonlinearity                                       | 0.05%                    |
| Differential nonlinearity                          | ±1 LSB                   |
| Inherent quantizing error                          | 1 LSB                    |
| Output range                                       | ±10 V                    |
| Error<br>Zero:<br>Gain:                            | ±4 mV<br>±0.2%           |
| Drift Zero (bipolar): Gain:                        | ±100 μV /° C<br>±100 ppm |
| Throughput) Continuously paced analog output mode: | 50 kHz                   |
| Current output                                     | ±2 mA                    |
| Output impedance                                   | <0.2 Ω                   |
| Capacitive driver capability                       | 1000 pF minimum          |
| Protection                                         | Short to ground          |
| Power-on voltage                                   | 0 V ±10 mV               |

Table 4: D/A Subsystem Specifications (cont.)

| Feature                                  | KUSB-3100 Specifications |
|------------------------------------------|--------------------------|
| Settling time to 0.01% of FSR            | 20 μs                    |
| Slew rate                                | 2 V/ μs                  |
| Glitch energy                            | 1 μV -sec                |
| ESD protection (per spec) Arc: Contact:  | 8 kV<br>4 kV             |
| Monotonicity                             | Yes                      |
| Output Clock<br>Internal:<br>External:   | Yes<br>No                |
| Trigger Source<br>Internal:<br>External: | Yes<br>No                |

Table 5 lists the specifications for the DIN/DOUT subsystems on the KUSB-3100 module.

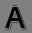

**Table 5: DIN/DOUT Subsystem Specifications** 

| Feature                                                                                        | KUSB-3100 Specifications                                   |
|------------------------------------------------------------------------------------------------|------------------------------------------------------------|
| Number of digital I/O lines                                                                    | 16 (8 in/8 out)                                            |
| Number of ports                                                                                | 2, 8-bit                                                   |
| Input termination                                                                              | No                                                         |
| Logic family                                                                                   | TTL                                                        |
| Logic sense                                                                                    | Positive true                                              |
| Inputs Input type: Input logic load: High input voltage: Low input voltage: Low input current: | Level sensitive 1 TTL Load 2.4 V min 0.8 V max -0.4 mA max |
| Outputs High output: Low output: High output current (source): Low output current (sink):      | 2.8 V min<br>0.6 V max<br>2 mA<br>10 mA                    |
| Software I/O selectable                                                                        | No                                                         |
| ESD protection (per spec) Arc: Contact:                                                        | 8 kV<br>4 kV                                               |

Table 6 lists the specifications for the C/T subsystem on the KUSB-3100 module.

**Table 6: C/T Subsystem Specifications** 

| Feature                                                                                   | KUSB-3100 Specifications                                                                  |
|-------------------------------------------------------------------------------------------|-------------------------------------------------------------------------------------------|
| Number of counter/timers                                                                  | 1                                                                                         |
| Counter/timer modes                                                                       | Event counting,<br>frequency measurement,<br>edge-to-edge measurement,<br>rate generation |
| Resolution                                                                                | 32-bit <sup>a</sup>                                                                       |
| Minimum pulse width: (minimum amount of time it takes a C/T to recognize an input pulse)  | 200 ns                                                                                    |
| Logic family                                                                              | TTL                                                                                       |
| Inputs Input logic load: High input voltage: Low input voltage: Low input current:        | Level sensitive 1 TTL Load 2.4 V min 0.8 V max -0.4 mA max                                |
| Outputs High output: Low output: High output current (source): Low output current (sink): | 2.8 V min<br>0.6 V max<br>2 mA<br>12 mA                                                   |
| ESD protection (per spec) Arc: Contact:                                                   | 8 kV<br>4 kV                                                                              |

Table 6: C/T Subsystem Specifications (cont.)

| Feature                  | KUSB-3100 Specifications |
|--------------------------|--------------------------|
| Internal clock frequency | 15 Hz to 12 MHz          |
| External clock divider   | 2 to 65536               |

a. The resolution is 16-bits for rate generation mode.

Table 7 lists the specifications for the external A/D trigger on the KUSB-3100 module.

**Table 7: External Trigger Specifications** 

| Feature                                                                            | KUSB-3100 Specifications                                   |
|------------------------------------------------------------------------------------|------------------------------------------------------------|
| Input type                                                                         | Low-level or falling edge sensitive                        |
| Logic family                                                                       | TTL                                                        |
| Inputs Input logic load: High input voltage: Low input voltage: Low input current: | Level sensitive 1 TTL Load 2.4 V min 0.8 V max -0.4 mA max |
| Minimum pulse width High: Low:                                                     | 200 ns<br>200 ns                                           |
| Triggering modes Single scan: Continuous scan:                                     | Yes<br>Yes                                                 |

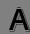

Table 8 lists the specifications for the external A/D clock on the KUSB-3100 module.

**Table 8: External Clock Specifications** 

| Feature                                                                                               | KUSB-3100 Specifications                                   |
|----------------------------------------------------------------------------------------------------|------------------------------------------------------------|
| Input type                                                                                            | Rising-edge sensitive                                      |
| Logic family                                                                                          | TTL                                                        |
| Inputs Input logic load: Input termination: High input voltage: Low input voltage: Low input current: | Level sensitive 1 TTL Load 2.4 V min 0.8 V max -0.4 mA max |
| Oscillator frequency                                                                                  | 50 kHz maximum                                             |
| Minimum pulse width High: Low:                                                                        | 200 ns<br>200 ns                                           |

Table 9 lists the power, physical, and environmental specifications for the KUSB-3100 module.

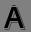

Table 9: Power, Physical, and Environmental Specifications

| Feature                      | KUSB-3100 Specifications                           |
|------------------------------|----------------------------------------------------|
| Power                        | <100 mA                                            |
| +5 V Enumeration Operation   | <250 mA                                            |
| Physical                     |                                                    |
| Dimensions (board):          | 100 mm (L) x 100 mm (W) x 15.5 mm (H)              |
| Dimensions (box with screw   |                                                    |
| terminals and feet):         | 107.7 mm (L) x 100 mm (W) x 33.5 mm (H)            |
| torrinale and looty.         | 107.7 Hilli (2) x 100 Hilli (11) x 50.0 Hilli (11) |
| Weight (board):              | 65.3 g                                             |
|                              |                                                    |
| Weight (box with screw       |                                                    |
| terminals and feet):         | 138.4 g                                            |
| Environmental                |                                                    |
| Operating temperature range: | 0 to 70° C                                         |
| Storage temperature range:   | –40 to 125° C                                      |
| Relative humidity:           | to 95% non-condensing                              |

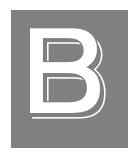

## Connector Pin Assignments

Table 10 lists the screw terminal assignments for the KUSB-3100 module.

**Table 10: KUSB-3100 Screw Terminal Assignments** 

| Screw<br>Terminal | Signal                | Screw<br>Terminal | Signal           |
|-------------------|-----------------------|-------------------|------------------|
| 20                | USB +5 V Out          | 40                | Ext Trig In      |
| 19                | Ground                | 39                | Ext Clock In     |
| 18                | Counter 0 In          | 38                | Ground           |
| 17                | Counter 0 Out         | 37                | Digital Output 7 |
| 16                | Counter 0 Gate        | 36                | Digital Output 6 |
| 15                | Ground                | 35                | Digital Output 5 |
| 14                | DAC 1                 | 34                | Digital Output 4 |
| 13                | DAC 1 Return          | 33                | Digital Output 3 |
| 12                | DAC 0                 | 32                | Digital Output 2 |
| 11                | DAC 0 Return          | 31                | Digital Output 1 |
| 10                | 2.5 V Reference       | 30                | Digital Output 0 |
| 9                 | Analog Ground         | 29                | Ground           |
| 8                 | Analog Input CH7 High | 28                | Digital Input 7  |
| 7                 | Analog Input CH6 High | 27                | Digital Input 6  |
| 6                 | Analog Input CH5 High | 26                | Digital Input 5  |
| 5                 | Analog Input CH4 High | 25                | Digital Input 4  |
| 4                 | Analog Input CH3 High | 24                | Digital Input 3  |
| 3                 | Analog Input CH2 High | 23                | Digital Input 2  |
| 2                 | Analog Input CH1 High | 22                | Digital Input 1  |
| 1                 | Analog Input CH0 High | 21                | Digital Input 0  |

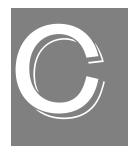

# Reading from or Writing to the Digital Registers

If you want to read the value of the digital input lines or write to the digital output lines quickly and do not want to use DT-Open Layers to do this, you can use the following API functions:

- olReadReg, described on page 103.
- olWriteReg, described on page 105.

These functions access the registers of the module directly.

#### olReadReg

Syntax ECODE olReadReg (

HDEV hDev,
ULNG Address,
PULNG pData);

**Include File** oldadefs.h

oldaapi.h

**Description** Reads data directly from the digital registers

of the module.

**Parameters** 

Name: hDev

Description: A variable of type HDEV that specifies the

handle to the device.

Name: Address

Description: An unsigned long variable that specifies the

base address of the desired register.

Values are as follows:

• DIO\_PORT\_CONFIG - Port

configuration register.

• **DIO\_PORT\_DATA** – Port data register.

C

Name: pData

Description: A pointer to a unsigned long variable in

which the data from the specified register is

returned. Values can range from 0 to

4,294,967,295.

If DIO\_PORT\_CONFIG is specified for

*Address*, the value of the variable pointed to by

*pData* is the bit mask that specifies the configuration of the digital I/O lines, where bits that have "0" values are input lines and bits that have "1" values are output lines.

If DIO\_PORT\_Data is specified for *Address*, the value of the variable pointed to by *pData* represents the state of the digital input lines.

**Notes** The KUSB-3100 module has 8 fixed digital

input lines and 8 fixed digital output lines.

**Return Values** Possible return values are as follows:

OLBADRANGE The value is out of range for the device.

OLNOTSUPPORTED Request not supported by subsystem.

OLBADDEVHANDLE Illegal device handle specified.

#### olWriteReg

Syntax ECODE olWriteReg (

HDEV hDev,
ULNG Address,
ULNG DataVal);

**Include File** oldadefs.h

oldaapi.h

**Description** Writes values directly to the digital registers of

the module.

**Parameters** 

Name: hDev

Description: A variable of type HDEV that specifies the

handle to the device.

Name: Address

Description: An unsigned long variable that specifies the

base address of the hardware register to write

to.

Values are as follows:

• **DIO\_PORT\_CONFIG -** Port configuration register.

• **DIO\_PORT\_DATA** – Port data register.

Ĉ

Name: DataVal

Description: An unsigned long variable that contains the

digital output value to write the specified register. Values can range between 0 and

4,294,967,295.

If DIO\_PORT\_CONFIG is specified for *Address*, the value specified for *DataVal* is the bit mask that configures the digital I/O lines

for input (0) or output (1).

If DIO\_PORT\_Data is specified for *Address*, the value specified for *DataVal* is the value that is written to the configured digital output

lines.

**Notes** The KUSB-3100 module has 8 fixed digital

input lines and 8 fixed digital output lines.

**Return Values** Possible return values are as follows:

OLBADRANGE The value is out of range for the device.

OLNOTSUPPORTED Request not supported by subsystem.

OLBADDEVHANDLE Illegal device handle specified.

### Index

| A/D subsystem specifications 88 aborting an operation 70 aliasing 10                                                                                                    | subsystem specifications 91<br>trigger 17<br>asynchronous operations 35                                                                                                    |
|----------------------------------------------------------------------------------------------------|----------------------------------------------------------------------------------------------------|
| analog input                                                                                                    | В                                                                                                    |
| calibrating 82 channel-gain list for analog input channels 8 channels 7 conversion modes 11 data format 14 data transfer 14 error conditions 15 gain 9 ranges 9 resolution 8 sample clock sources 10 single-ended operations 11 triggers 13 | base clock frequency 39 binary data encoding 38 buffers 35, 63, 64 cleaning up 71 dealing with for A/D operations 65 dealing with for D/A operations 68 inprocess flush 36 multiple wrap mode 36, 63, 64 setting up for A/D operations 63 setting up for D/A operations 64 single wrap mode 63, 64 transferring from inprocess 67 |
| analog output                                                                                                    | C                                                                                                    |
| calibrating 85 channel list 17 channels 16 clock sources 18 conversion modes 18 data format 21 data transfer 20 error conditions 22 gain 17 ranges 17 resolution 17 single-value operations 18                                              | C/T, see counter/timer 94 calibrating the module analog input subsystem 82 analog output subsystem 85 running the calibration utility 81 CGL, see channel-gain list 37 channel type differential 38 single-ended 38 channel-gain list 61 depth 37                                                                                 |
| single-value operations to                                                                                                    | for analog input channels 8                                                                                                    |

| random 37                           | conversion modes                    |
|-------------------------------------|-------------------------------------|
| sequential 37                       | continuous scan mode 12             |
| zero start 37                       | digital I/O 24                      |
| channels                            | single-value analog input 11        |
| analog input 7                      | single-value analog output 18       |
| analog output 16                    | conversion rate 12                  |
| counter/timer 25                    | counter/timer                       |
| digital I/O 23                      | channels 25, 38                     |
| number of 38                        | clock sources 26, 39                |
| setting up parameters for 61        | edge-to-edge measurement mode 40    |
| cleaning up an operation 71         | event counting 40                   |
| clock divider 51, 53, 57            | gate types 26                       |
| clock sources                       | high-edge gate type 41              |
| analog input 10                     | high-level gate type 41             |
| analog output 18                    | high-to-low output pulse 40         |
| counter/timer 26                    | internal gate type 41               |
| clocks                              | low-edge gate type 41               |
| base frequency 39                   | no support for programmable pulse   |
| clock divider 51, 53, 57            | widths 40                           |
| external 39, 62                     | rate generation mode 40             |
| frequency 62                        | subsystem specifications 94         |
| internal 39, 51, 53, 55, 57, 62     | counting events 28                  |
| maximum external clock divider 39   |                                     |
| maximum throughput 40               | _                                   |
| minimum external clock divider 40   | D                                   |
| minimum throughput 40               | D/A, see analog output 91           |
| number of extra 39                  | data encoding 14, 38                |
| setting parameters for analog input | data flow modes                     |
| operations 62                       | continuous analog input operations  |
| specifications 96                   | 47                                  |
| continuous analog input             | continuous analog output operations |
| how to perform 47                   | 49                                  |
| post-trigger 35                     | continuous C/T 35                   |
| scan operations 12                  | continuous counter/timer 35         |
| continuous analog output 35         | continuous post-trigger operations  |
| continuously paced 19               | 35                                  |
| how to perform 49                   | single-value operations 35, 45      |
|                                     |                                     |

| data format                       | external digital trigger 13, 39 |
|-----------------------------------|---------------------------------|
| analog input 14                   | extra trigger 39                |
| analog output 21                  |                                 |
| data processing 42                | F                               |
| data transfer                     | Γ                               |
| analog input 14                   | falling-edge trigger 39         |
| analog output 20                  | features 2                      |
| DataAcq SDK 3                     | formatting data                 |
| device driver 3                   | analog input 14                 |
| differential channels 38          | analog output 21                |
| digital I/O                       | frequency                       |
| lines 23                          | base clock 39                   |
| operation modes 24                | external A/D clock 11           |
| resolution 23                     | internal A/D clock 10, 40, 62   |
| subsystem specifications 93       | internal A/D sample clock 40    |
| digital register functions        | internal C/T clock 26, 40       |
| olReadReg 103                     | internal DAC clock 18           |
| olWriteReg 105                    | output pulse 30                 |
| digital trigger 13                | frequency measurement 29        |
| DT-LV Link 3                      | how to perform 53               |
| DTx-EZ 3                          | -                               |
| duty cycle 27, 40                 |                                 |
|                                   | G                               |
| _                                 | gain                            |
| E                                 | analog input 9                  |
| edge-to-edge measurement mode 30, | analog output 17                |
| 40                                | number of 37                    |
| environmental specifications 97   | gap-free data 36                |
| errors                            | gate type 26, 51, 53            |
| analog input 15, 65               | high-edge 41                    |
| analog output 22, 68              | high-level 41                   |
| event counting 28, 40             | internal 41                     |
| how to perform 51, 55             | low-edge 41                     |
| external clock 26, 39, 62         | generating pulses 31            |
| external clock divider            |                                 |
| maximum 39                        |                                 |
| minimum 40                        |                                 |

| H                                    | N                                      |
|--------------------------------------|----------------------------------------|
| high-edge gate type 41               | number of                              |
| high-level gate type 41              | differential channels 38               |
|                                      | DMA channels 36                        |
| 1                                    | extra clocks 39                        |
| 1                                    | filters 38                             |
| inprocess buffers 36, 67             | gains 37                               |
| input                                | I/O channels 38                        |
| channels 7                           | resolutions 38                         |
| ranges 9                             | single-ended channels 38               |
| sample clock sources 10              | voltage ranges 38                      |
| internal                             | Nyquist Theorem 10                     |
| clock 26, 39, 51, 53, 55, 57, 62     |                                        |
| gate type 41                         | 0                                      |
| interrupts 42                        | U                                      |
|                                      | OLDA_WM_BUFFER_ DONE 67                |
| 1                                    | OLDA_WM_BUFFER_DONE 66, 69             |
|                                      | OLDA_WM_BUFFER_REUSED 65, 68           |
| LongtoFreq macro 54, 56              | OLDA_WM_IO_COMPLETE 69                 |
| low-edge gate type 41                | OLDA_WM_OVERRUN 65                     |
|                                      | OLDA_WM_QUEUE_DONE 65, 68              |
| M                                    | OLDA_WM_QUEUE_STOPPED 65,              |
|                                      | 68                                     |
| macro 54, 56                         | OLDA_WM_TRIGGER_ERROR 68               |
| measuring frequency 29               | OLDA_WM_UNDERRUN 68                    |
| measuring pulses 30                  | olDaAbort 70                           |
| messages 35                          | olDaConfig                             |
| dealing with for A/D operations 65   | in continuous A/D operations 48        |
| dealing with for D/A operations 68   | in continuous D/A operations $50$      |
| error 65, 68                         | in event counting operations 51, 55    |
| multiple buffer wrap mode 36, 63, 64 | in frequency measurement               |
| multiple channels                    | operations 54                          |
| analog input 8                       | in pulse output operations 58          |
| analog output 17                     | in single-value operations 46          |
|                                      | olDaFlushFromBufferInprocess 67,<br>71 |
|                                      | olDaGetBuffer 66, 69, 71               |
|                                      |                                        |

| olDaGetDASS                         | olDaSetChannelListSize 61             |
|-------------------------------------|---------------------------------------|
| in continuous A/D operations $47$   | olDaSetChannelType                    |
| in continuous D/A operations 49     | in continuous A/D operations 47       |
| in event counting operations 51, 55 | in continuous D/A operations 49       |
| in frequency measurement            | in single-value operations 45         |
| operations 53                       | olDaSetClockFrequency 62              |
| in pulse output operations 57       | olDaSetClockSource 51, 53, 55, 57, 62 |
| in single-value operations 45       | olDaSetCTMode                         |
| olDaGetQueueSize 67, 71             | in event counting operations 51, 55   |
| olDaGetSingleValue 46               | in frequency measurement              |
| olDaGetSSCaps 34                    | operations 53                         |
| olDaGetSSCapsEx 34                  | in pulse output operations 58         |
| olDaGetSSList 59                    | olDaSetDataFlow                       |
| olDaInitialize                      | in continuous $A/D$ operations $47$   |
| in continuous A/D operations $47$   | in continuous D/A operations 49       |
| in continuous D/A operations 49     | in single-value operations 45         |
| in event counting operations 51, 55 | olDaSetEncoding                       |
| in frequency measurement            | in continuous A/D operations 47       |
| operations 53                       | in continuous D/A operations 49       |
| in pulse output operations 57       | in single-ended operations 45         |
| in single-value operations 45       | olDaSetExternalClockDivider 51, 53,   |
| olDaMeasureFrequency 54             | 57                                    |
| olDaPutBuffer 63, 64, 66, 69        | olDaSetGainListEntry 61               |
| olDaPutDassToSSList 59              | olDaSetGateType 51, 53, 57            |
| olDaPutSingleValue 46               | olDaSetMeasureStartEdge 55            |
| olDaReadEvents 52                   | olDaSetMeasureStopEdge 55             |
| olDaReleaseDASS                     | olDaSetPulseType 58                   |
| in continuous A/D operations $71$   | olDaSetRange                          |
| in continuous D/A operations 71     | in continuous A/D operations $47$     |
| in event counting operations 52, 56 | in continuous D/A operations 49       |
| in frequency measurement            | in single-value operations 45         |
| operations 54                       | olDaSetTrigger 62                     |
| in pulse output operations 58       | olDaSetWndHandle 63, 64               |
| in single-value operations 46       | olDaSetWrapMode 63, 64                |
| olDaReleaseSSList 71                | olDaSimultaneousPreStart 59           |
| olDaReset 70                        | olDaSimultaneousStart 59              |
| olDaSetChannelListEntry 61          |                                       |

| olDaStart                           | OLSSC_NUMRANGES 38           |
|-------------------------------------|------------------------------|
| in continuous A/D operations 48     | OLSSC_NUMRESOLUTIONS 38      |
| in continuous D/A operations 50     | OLSSC_SUP_2SCOMP 38          |
| in event counting operations 52, 56 | OLSSC_SUP_BINARY 38          |
| in pulse output operations 58       | OLSSC_SUP_BUFFERING 35       |
| olDaStop 70                         | OLSSC_SUP_CONTINUOUS 35      |
| olDaTerminate                       | OLSSC_SUP_CTMODE_MEASURE     |
| in continuous A/D operations 71     | 40                           |
| in continuous D/A operations 71     | OLSSC_SUP_CTMODE_RATE 40     |
| in event counting operations 52, 56 | OLSSC_SUP_DIFFERENTIAL 38    |
| in frequency measurement            | OLSSC_SUP_EXTCLOCK 39        |
| operations 54                       | OLSSC_SUP_EXTERNTRIG 39      |
| in pulse output operations 58       | OLSSC_SUP_GAPFREE_NODMA 36   |
| in single-value operations 46       | OLSSC_SUP_GATE_HIGH_EDGE 41  |
| olDmAllocBuffer 63, 64, 67          | OLSSC_SUP_GATE_HIGH_LEVEL 41 |
| olDmCallocBuffer 67                 | OLSSC_SUP_GATE_LOW_EDGE 41   |
| olDmCopyFromBuffer 66               | OLSSC_SUP_GATE_NONE 41       |
| olDmCopyToBuffer 69                 | OLSSC_SUP_INPROCESSFLUSH 36  |
| olDmFreeBuffer 71                   | OLSSC_SUP_INTCLOCK 39        |
| olDmGetValidSamples 66              | OLSSC_SUP_INTERRUPT 42       |
| olDmMallocBuffer 67                 | OLSSC_SUP_PLS_HIGH2LOW 40    |
| olDmSetValidSamples 64              | OLSSC_SUP_POSTMESSAGE 35     |
| olReadReg 103                       | OLSSC_SUP_PROCESSOR 42       |
| OLSC_SUP_CTMODE_COUNT 40            | OLSSC_SUP_PROGRAMGAIN 37     |
| OLSSC_CGLDEPTH 37                   | OLSSC_SUP_RANDOM_CGL 37      |
| OLSSC_MAX_DIGITALIOLIST_            | OLSSC_SUP_SEQUENTIAL_CGL 37  |
| VALUE 37                            | OLSSC_SUP_SIMULTANEOUS_      |
| OLSSC_MAXDICHANS 38                 | CLOCKING 39                  |
| OLSSC_MAXSECHANS 38                 | OLSSC_SUP_SINGLEENDED 38     |
| OLSSC_NOT_SUP_PULSE_WIDTH           | OLSSC_SUP_SINGLEVALUE 35     |
| 40                                  | OLSSC_SUP_SOFTTRIG 39        |
| OLSSC_NUMCHANNELS 38                | OLSSC_SUP_WRPMULTIPLE 36     |
| OLSSC_NUMDMACHANS 36                | OLSSC_SUP_ZEROSEQUENTIAL_    |
| OLSSC_NUMEXTRACLOCKS 39             | CGL 37                       |
| OLSSC_NUMEXTRATRIGGERS 39           | OLSSCE_BASECLOCK 39          |
| OLSSC_NUMFILTERS 38                 | OLSSCE_MAX_THROUGHPUT 40     |
| OLSSC_NUMGAINS 37                   | OLSSCE_MAXCLOCKDIVIDER 39    |
|                                     |                              |

| number of 38                                                                                                    |
|----------------------------------------------------------------------------------------------------|
| rate generation 31, 40 resetting an operation 70 resolution analog input 8 analog output 17 digital I/O 23 number of 38                                                                                                    |
| S sample clock sources 10                                                                                                    |
| sample clock sources 10 sample rate 12 sequential channel-gain list 37 service and support procedure 77 simultaneous operations 59 simultaneous output clocking 39 single buffer wrap mode 63, 64 single channel analog input 7 analog output 16 single-ended channels 38 number of 38 single-value operations 35, 45 analog input 11 analog output 18 digital I/O 24 how to perform 45 software supported 3 software trigger 13, 17, 39 |
|                                                                                                    |

| specifications 87 analog input 88 analog output 91 clocks 96                                                                           | <i>U</i> units, counter/timer 25                                      |
|----------------------------------------------------------------------------------------------------|-----------------------------------------------------------------------|
| counter/timer specifications 94<br>digital I/O 93<br>environmental 97<br>physical 97                                                   | V voltage ranges 9 number of 38                                       |
| power 97<br>triggers 95                                                                                                    | W                                                                     |
| stopping an operation 20, 70 synchronous digital I/O, maximum value 37                                                                 | Windows messages 35 wrap mode 63, 64 analog input 14 analog output 20 |
| technical support 77                                                                                                    | <b>Z</b>                                                              |
| throughput maximum 40 minimum 40                                                                                                    | zero start sequential channel-gain list 37                            |
| transferring data<br>analog input 14<br>analog output 20                                                                               |                                                                       |
| triggers 62 analog input 13 external 13, 39 setting parameters for 62 software 13, 17, 39 specifications 95                            |                                                                       |
| troubleshooting procedure 74 service and support procedure 77 troubleshooting table 75 TTL trigger 13 twos complement data encoding 38 |                                                                       |
|                                                                                                    |                                                                       |

Specifications are subject to change without notice.

All Keithley trademarks and trade names are the property of Keithley Instruments, Inc.

All other trademarks and trade names are the property of their respective companies.

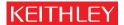

A GREATER MEASURE OF CONFIDENCE

#### **Keithley Instruments, Inc.**

Corporate Headquarters • 28775 Aurora Road • Cleveland, Ohio 44139 • 440-248-0400 • Fax: 440-248-6168 • 1-888-KEITHLEY (534-8453) • www.keithley.com